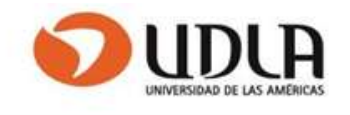

# UNIVERSIDAD DE LAS AMÉRICAS

FACULTAD DE INGENIERIA Y NEGOCIOS

Soluciones automatizadas sobre servidores

ENTEL S.A

Rubén M. López de Maturana López

2018

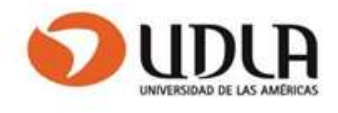

# Tabla de contenido

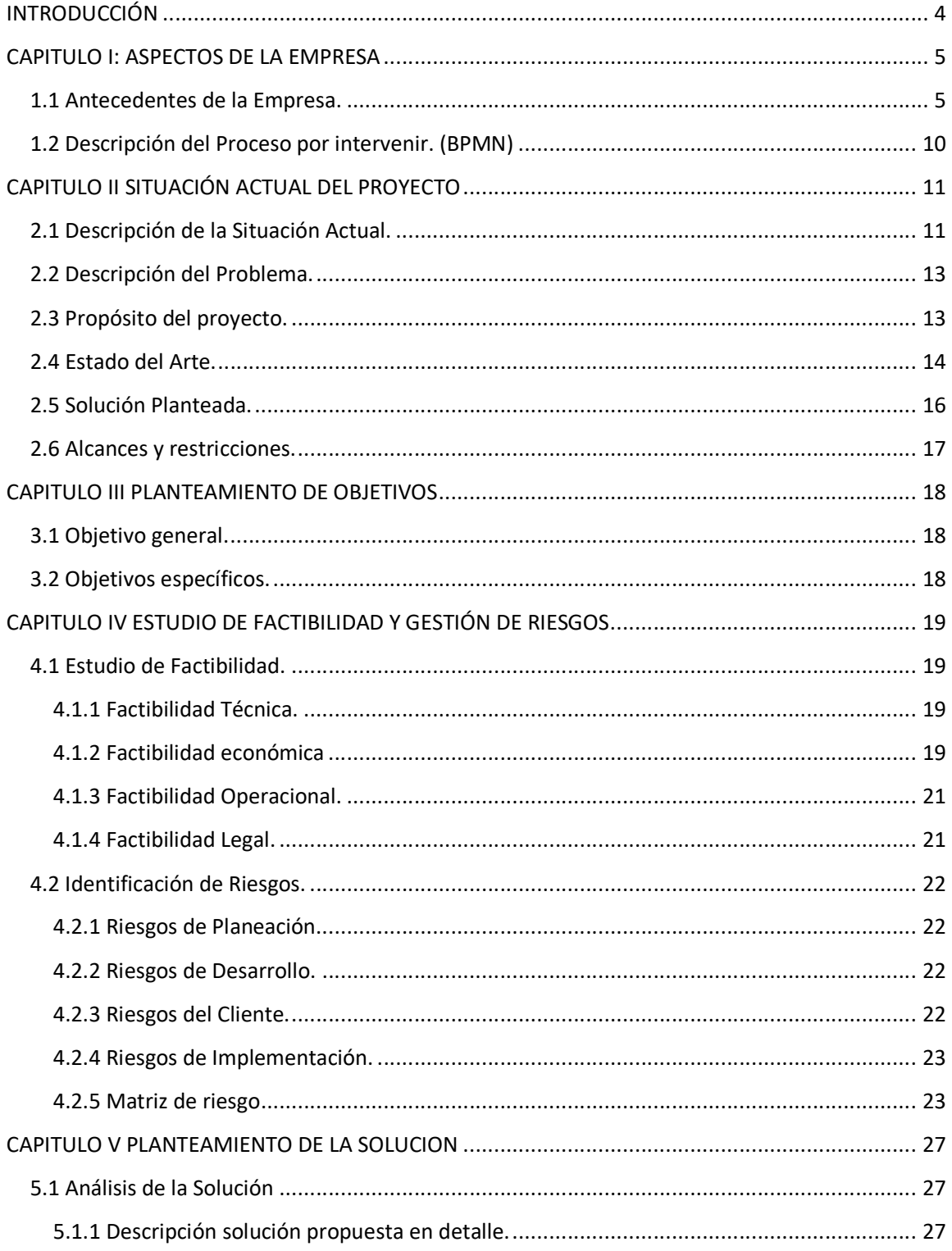

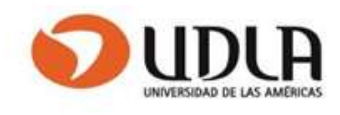

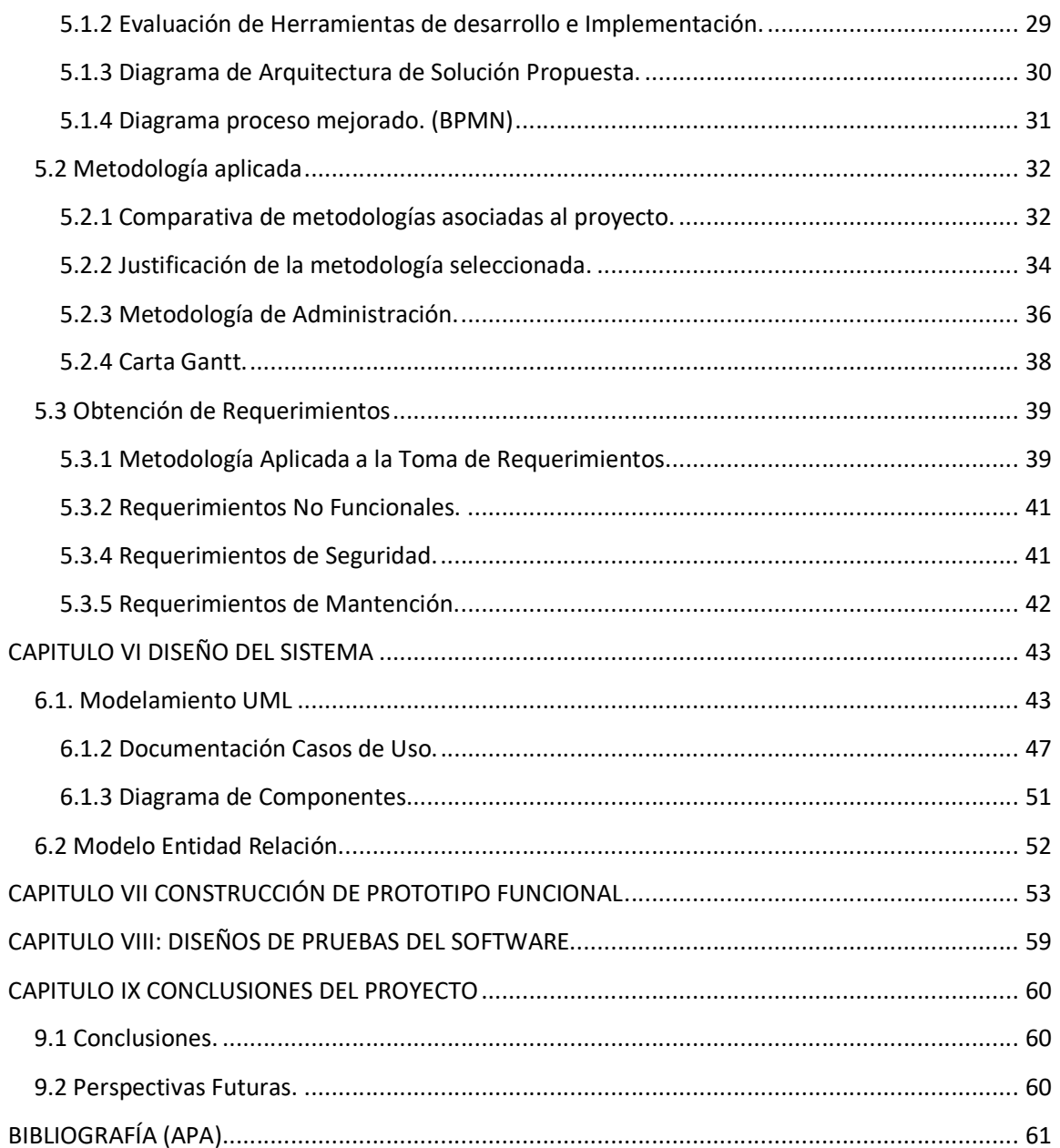

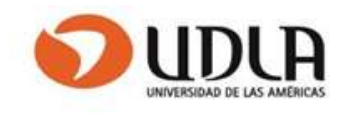

# INTRODUCCIÓN

Dentro de la gerencia de clientes integrales de Entel que da soporte al Banco de Chile en el mantenimiento de los servidores en cuanto a Sistema operativo e infraestructura, se creó una nueva unidad llamada Nivel 1 compuesta por cinco administradores que dan servicio 7 x 24, la cual comenzó a recibir en primera instancia las alertas generadas por el área monitoreo, y es en esta nueva sección donde se plantea la necesidad de diseñar una solución para esta nueva unidad que les permita brindar soporte a través de una herramienta fácil de usar .

El proyecto considera identificar los puntos de falla y generar los procedimientos de solución los cuales serán almacenados en una Base datos para que puedan ser utilizados por Nivel 1 y Nivel 2.

Con la implementación de este proyecto se espera lograr reducir los tiempos de solución y evitar el escalamiento a Nivel 2.

Para la realización se implementará una interfaz que permita ingresar los parámetros necesarios que sirvan de entrada a los procedimientos de solución

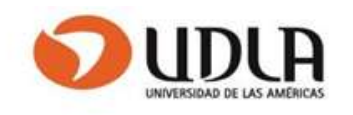

## CAPITULO I: ASPECTOS DE LA EMPRESA

### 1.1 Antecedentes de la Empresa.

Entel es un operador líder de telecomunicaciones en Chile y cuenta con una creciente operación en Perú.

Sobre la base de la infraestructura más moderna de la industria, en Chile ofrece una gama completa de servicios, incluidos comunicaciones móviles, fijas, outsourcing TI y contact center, que le permiten entregar una experiencia de conectividad distintiva a personas, empresas y corporaciones.

Por decreto del Ministerio de Hacienda, el 30 de diciembre de 1964 se constituyó la sociedad Empresa Nacional de Telecomunicaciones S.A., Entel, para proveer telefonía de larga distancia nacional e internacional y servicios telegráficos a empresas.

#### Hitos importantes

 1960: El terremoto magnitud 9,5 dañó gravemente la red interurbana en Chile y puso en evidencia la necesidad de contar con un sistema de telecomunicaciones moderno y seguro.

1964: Nació la Empresa Nacional de Telecomunicaciones, entidad de carácter público que, como parte de su misión, instaló redes de microondas en la mayor parte del territorio nacional.

1968: Entel levantó la primera estación satelital de Latinoamérica en Longovilo.

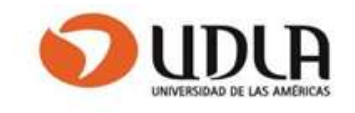

1974: Se inauguró en Santiago el Centro Nacional de Telecomunicaciones o Torre Entel, núcleo del sistema de comunicaciones en Chile y símbolo nacional de vanguardia y tecnología.

1986: El Estado chileno inició un proceso de privatización de la empresa que culminó en 1992.

2008: Compra de Cientec Para fortalecer su estrategia en el área de Tecnologías de Información, Entel absorbió a la empresa Cientec Computación S.A

2010: Nuevo Data Center En Ciudad de Los Valles, Santiago, Entel inauguró la primera etapa de 2.000 m2 de data center, proyectado para 8.000 m2 de sala. Éste fue el inicio de un cambio en la industria hacia data centers locales de alto estándar.

#### Misión

"Nuestra misión es hacer que todos vivamos mejor conectados, contribuyendo responsablemente a transformar nuestra sociedad."

#### Visión

"Una empresa de servicio de clase mundial, que entrega una experiencia distintiva a sus clientes. "

[Historia de Entel] [Información corporativa]. (s.f.). Recuperado de https://informacioncorporativa.entel.cl/sobre-entel/historia

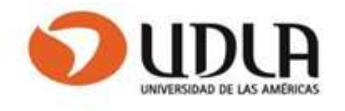

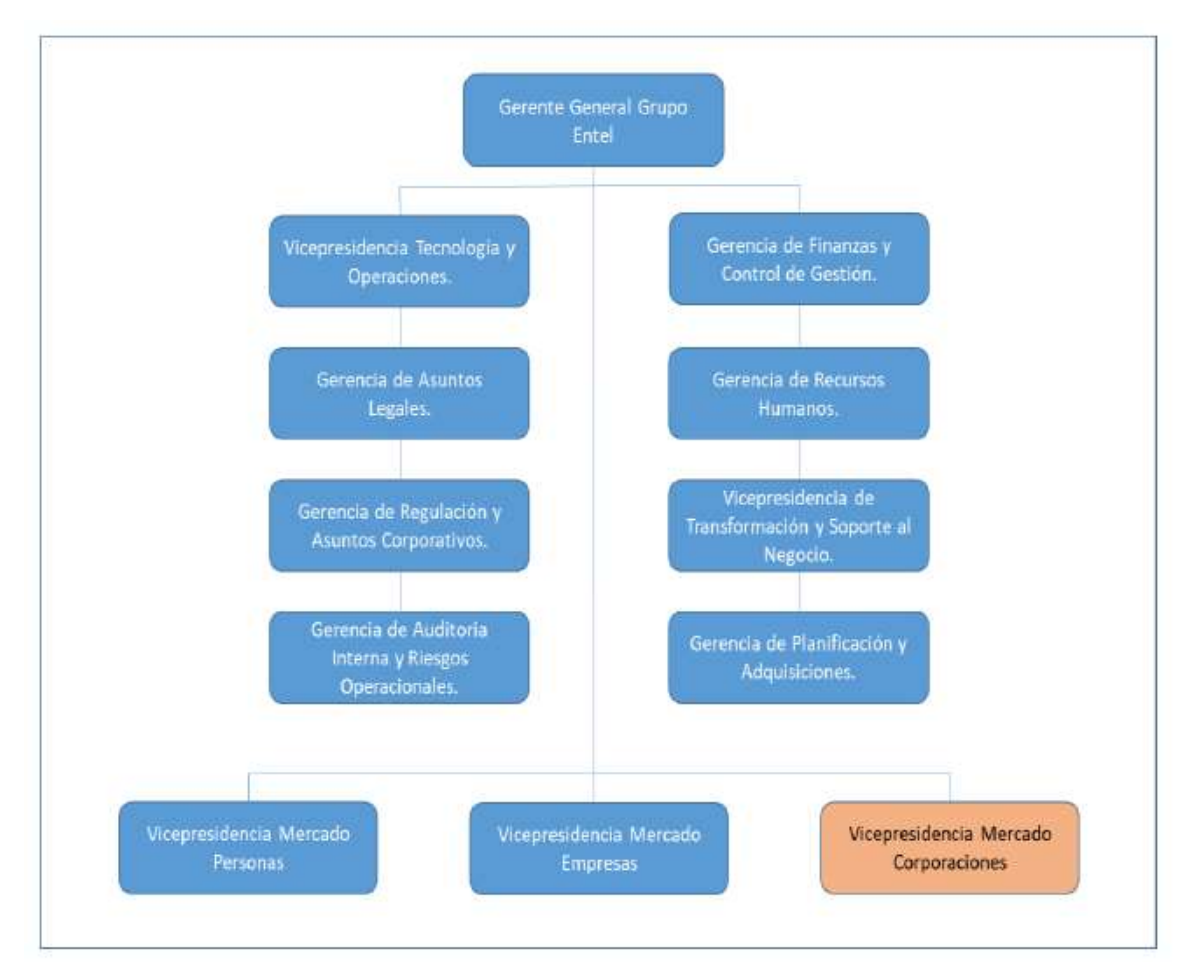

Figura 1.1: Organigrama de la Empresa Entel

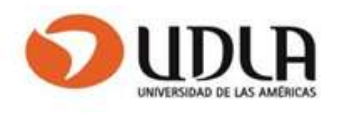

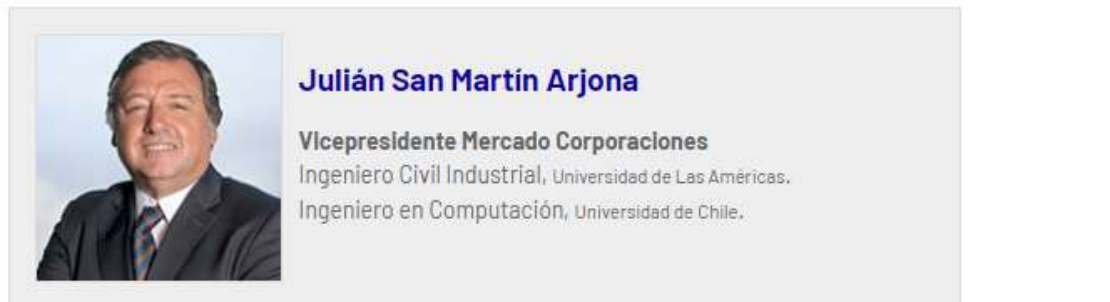

Vicepresidencia de mercado corporaciones se encarga de dar soporte a empresas

Segmento Móvil Servicio de Voz-Datos-BAM- Roaming Segmento Fijo Redes de datos- Telefonía e Internet Segmento TI Soluciones Cloud-Outsourcing TI-Servicio Datacenter

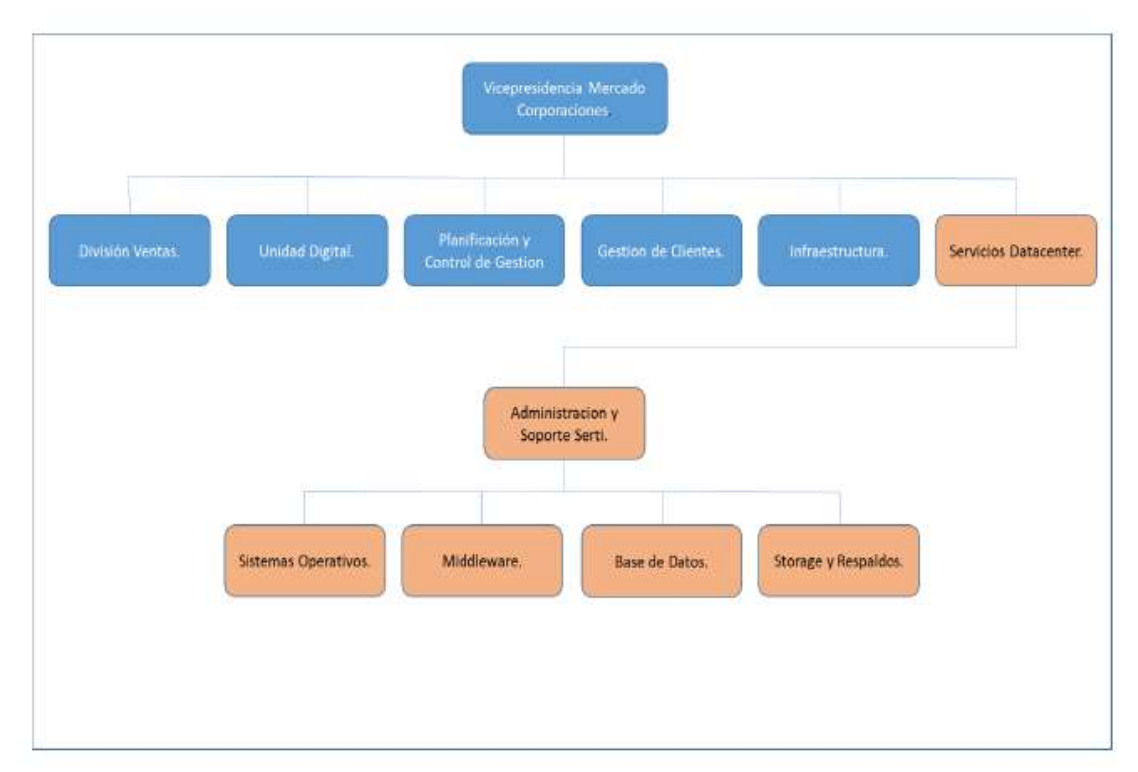

Figura 1.2 Organigrama Vicepresidencia corporaciones Área funcional

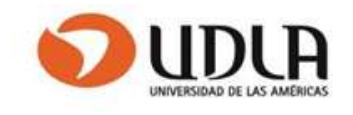

El proyecto por implementar está dentro de la división Servicios Datacenter que depende de la vicepresidencia de corporaciones.

Esta división Datacenter ofrece un servicio integral e independiente a ciertos clientes como por ejemplo Banco de Chile.

Este servicio integral está compuesto por torres de apoyo para Sistemas Operativos, Storage, Base de Datos y Middleware.

El proyecto se enmarca en la torre de Sistemas Operativos la que tiene la responsabilidad de administrar las diferentes plataformas que tiene el Banco Windows, Unix, Linux, etc, como también el Hardware y su relación con los proveedores.

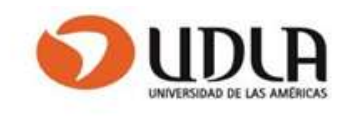

## 1.2 Descripción del Proceso por intervenir. (BPMN)

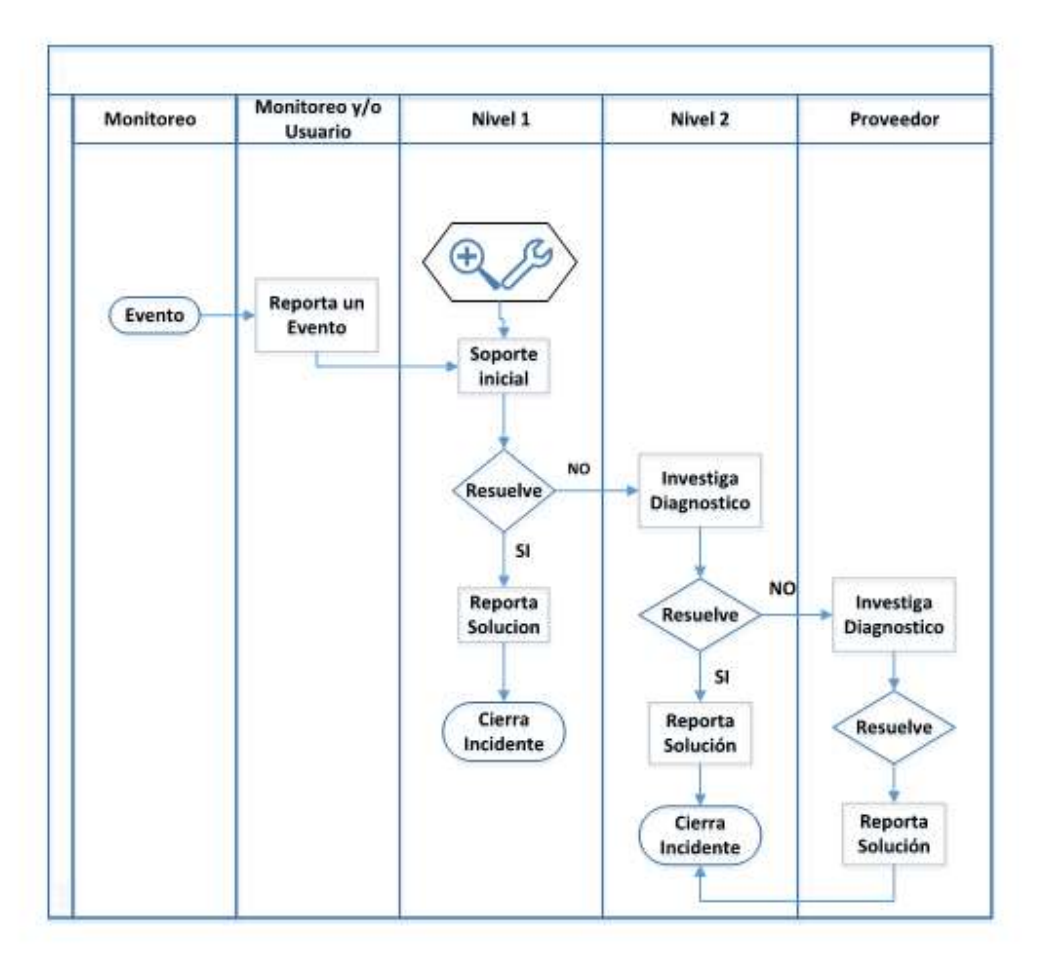

Figura 1.3.1: BPM del Proceso actual en el área de clientes integrales.

Área de clientes integrales para resolución de incidentes. Esta área está compuesta por dos niveles, Nivel1 y Nivel 2. Nivel 1 se encarga de recibir los incidentes y resolver en primera instancia, compuesta por 6 personas que trabajan 7 X 24 y un segundo nivel que se encarga de resolver los incidentes que no puede resolver Nivel 1. El proceso actual contempla el ingreso a los servidores cada vez que se genera una alerta con el objetivo verificar y resolver el incidente.

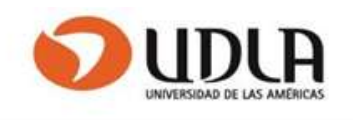

## CAPITULO II SITUACIÓN ACTUAL DEL PROYECTO

## 2.1 Descripción de la Situación Actual.

En la actualidad el departamento de clientes integrales existe un grupo denominado Sistemas Operativos compuesto por dos niveles. Nivel 1 realiza turnos 7x24 y son los que reciben los incidentes que se generan producto de alertas de monitoreo de los servidores. Ellos realizan una primera revisión y resuelven, en caso de no resolver lo escalan a Nivel 2. Nivel 2 está compuesto con administradores con experiencia y conocimiento para resolver incidentes, además son el contacto con el cliente.

Actualmente no existen métodos de solución de problemas generados por los incidentes, debido a que cada ingeniero aplica una solución de acuerdo con su experiencia y conocimiento, por lo tanto, se requiere implementar una base de datos con soluciones. Estas soluciones no son procedimientos escritos sino parámetros que señalan donde está el problema y que sirven de entrada a los scripts que solucionan.

Cabe destacar que el área de Sistemas operativos administra alrededor de 1200 servidores y que estos generan más de 2800 incidentes durante un mes. Para el caso en el cual está abocado este proyecto el total de servidores con sistema operativo Windows son 550 aprox., los cuales generan alrededor de 1400 incidentes mensuales, los cuales se descomponen de la siguiente manera en una semana:

- Consumo de CPU 275 Incidentes
- Falla de agentes 35 Incidentes
- Espacio en disco 38

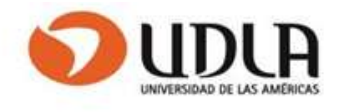

- Memoria 37
- Perdida de conexión 19

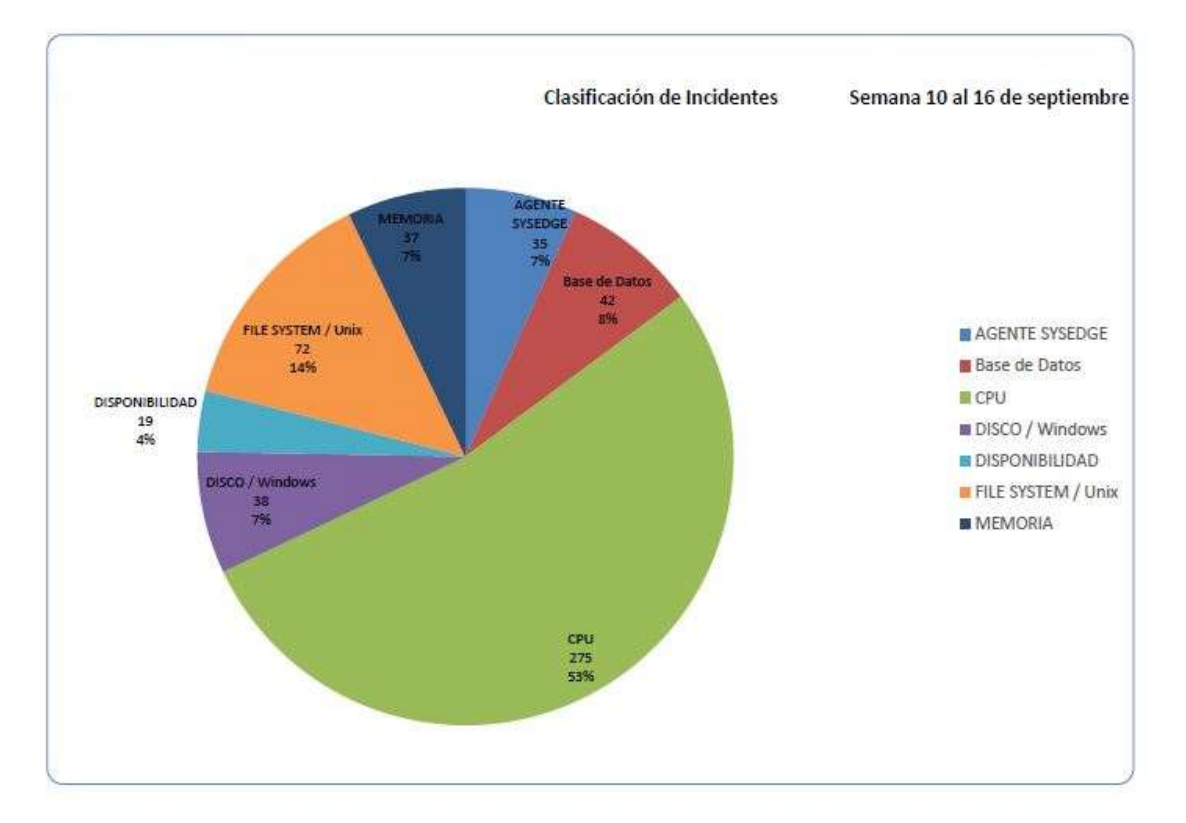

(Fuente: Área de Monitoreo septiembre 2018).

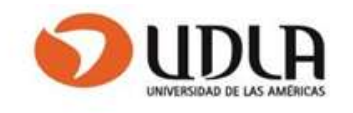

## 2.2 Descripción del Problema.

Producto de una nueva definición de la gerencia de clientes integrales la cual indica que los incidentes por alertas de CPU, Memoria, Agentes y Espacio en disco deben pasar por Nivel 1 en primera instancia para que ellos resuelvan, esto está provocando que muchos incidentes no se resuelven por no contar con el conocimiento o herramienta de apoyo en Nivel 1, por lo tanto, son pasados a nivel 2. Esto provoca que no se cumpla la definición por la cual se creó el área de Nivel 1

## 2.3 Propósito del proyecto.

Diseñar una herramienta de apoyo en la resolución de incidentes

Fortalecer el trabajo en equipo y presentar la oportunidad de aprendizaje mutuo.

Facilitar las tareas del departamento de manera que las actividades fluyan de manera más rápida y eficiente.

Disminuir los riesgos que implica ingresar a los servidores y disminuir los costos en que se incurre en el traspaso de un incidente desde Nivel 1 a Nivel 2.

Esta herramienta se centralizará en cuatro alertas más recurrentes

- Consumo de CPU
- Falla de agentes
- Espacio en disco
- Memoria

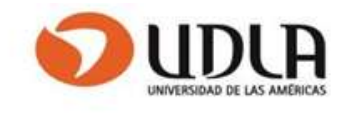

## 2.4 Estado del Arte.

Las preguntas básicas que se hicieron para llevar a cabo este proyecto y que son parte de la solución propuesta.

- ¿Como automatizo?
- ¿Como protejo la información?
- ¿Como centralizo la información?
- ¿Como mejoro el servicio?

En base a estas preguntas se investigó el mercado para buscar alternativas comparativas.

En el mercado existes dos plataformas muy poderosas orientadas a identificar y localizar problemas de alertas y que permiten dar respuesta a las preguntas

- System Center Operations Manager (Microsoft)
- TrueSight Operations Management (BMC)

## System Center Operations Manager (SCOM)

Su finalidad es la de monitorizar infraestructuras heterogéneas, aplicaciones, hardware etc. Permite programar un monitor para que cuando aparezca una alerta actúe automáticamente sin necesidad de una acción por parte del operador.

## TrueSight Operations Management

Permite a las distintas áreas de TI a identificar y localizar los problemas de los diferentes dominios de tecnología.

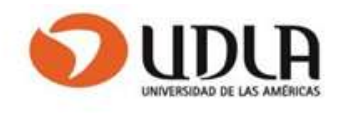

SCOM actualmente se usa en el Banco al cual Entel brinda soporte. TrueSight se está implementando en Entel en forma global a la compañía.

La ventaja del proyecto en comparación con las alternativas presentadas:

Contar con una herramienta hecha a la medida y elaborada por el propio equipo que resuelve alertas.

Esta solución no requiere instalación de agentes en la plataforma y no hay costos de licenciamiento.

Las alternativas estudiadas están orientadas a la proactividad sin intervención de personas, al contrario del proyecto presentado que busca la interacción del equipo.

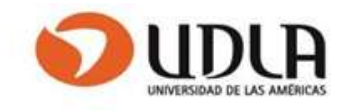

## 2.5 Solución Planteada.

La solución planteada en este proyecto aborda definir e identificar las alertas más recurrentes que se generan producto de altos consumos en los servidores. Para el caso de identificar por Nivel 1 el acceso al servidor es en línea y para el caso de definir por Nivel 2 se hace en cualquier momento.

## Definir

Para definir se implementará una interfaz para Nivel 2 que permita ingresar en una Base de datos el tipo de alerta, una breve descripción y a que proceso está asociado la alerta, lo anterior se enmarca en las alertas de CPU y Memoria.

Para el reinicio de agentes Nivel 2 ingresará en la Base de datos el nombre del servicio y una breve descripción.

Para el caso de alertas por espacio Nivel 2 ingresara a la Base de datos el nombre del servidor, ubicación y tipo de archivo que puede comprimirse para reducir el espacio. Esta definición es 1 a 1, para cada servidor se definen estos parámetros

## Identificar

Para identificar se definirá una interfaz para nivel 1 que permita visualizar la alerta que se está generando con la descripción ingresada por Nivel 2, lo anterior solo contempla visualizar y ninguna acción correctiva.

Para el reinicio de agentes se identificará el proceso y la acción correctiva asociada al reinicio del agente.

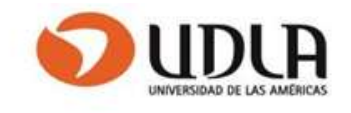

Para el caso de alertas por espacio contempla una acción correctiva a través de un procedimiento programado que sea capaz de capturar los parámetros de ubicación y tipo de archivo desde la base de datos. Con el procedimiento programado y los parámetros se ejecutará una acción correctiva por parte de Nivel 1

## 2.6 Alcances y restricciones.

### Alcance

Implementar una herramienta de apoyo en la solución de incidentes en servidores con sistema operativo Windows, mediante la visualización de los procesos de mayor consumo.

Almacenar en una Base de datos una descripción de los procesos más recurrentes en los incidentes y los lugares donde se almacenan archivos que consumen espacio y que pueden ser reducidos.

Permitir el reinicio de agentes y reducción de espacio mediante procesos programados, los cuales están predefinidos previamente en la base de datos.

#### Restricciones

Se abordarán los servidores administrados con sistema operativo Windows 2008, 2012 y 2016.

La solución será utilizada por los Niveles 1 y 2. Solo Nivel 2 contará con privilegios para modificar datos en la Base de Datos.

Solo personal de Entel de Nivel 1 y Nivel 2 colaboraran en el desarrollo e implementación del proyecto.

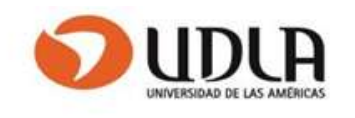

# CAPITULO III PLANTEAMIENTO DE OBJETIVOS

## 3.1 Objetivo general.

Diseñar una herramienta de apoyo para solucionar y escalar alertas críticas que se producen en servidores Windows que administra Entel.

## 3.2 Objetivos específicos.

- 1. Identificar la forma de capturar lo que se ha aprendido para reutilizarlo.
- 2. Establecer estrategias para ingresar los parámetros necesarios para resolver los incidentes.
- 3. Permitir el Ingreso de soluciones específicas en una BD
- 4. Desarrollar una herramienta capaz de ejecutar código almacenado.
- 5. Mostrar performance a nivel de CPU, RAM y Recursos de discos.
- 6. Identificar procesos que genera alto consumo de procesador/memoria en servidores con más alertas recurrentes
- 7. Identificar procesos que genera alto consumo de procesador/memoria en servidores con más alertas recurrentes

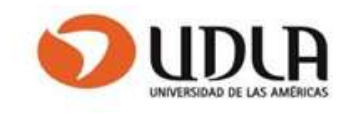

## CAPITULO IV ESTUDIO DE FACTIBILIDAD Y GESTIÓN DE RIESGOS

### 4.1 Estudio de Factibilidad.

#### 4.1.1 Factibilidad Técnica.

El Área de clientes integrales cuenta con servidores de administración los cuales tienen acceso a toda la familia de servidores del cliente. Estos servidores de administración serán la base para implementar el sistema

Se cuenta con personal calificado para el apoyo del desarrollo del proyecto

#### 4.1.2 Factibilidad económica

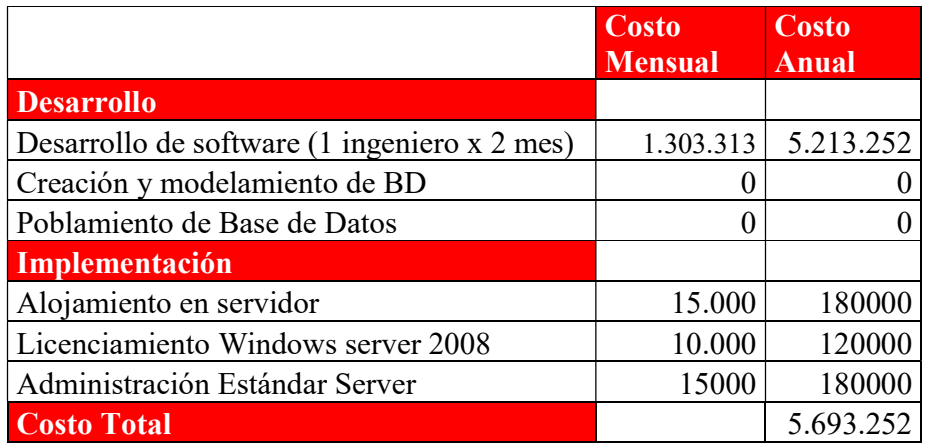

Considerando un Ingeniero con 5 años de experiencia a un valor de 1.303.313 por mes (Fuente Colegio de Ingenieros de Chile 2016)

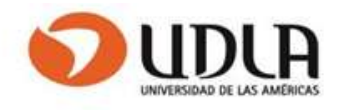

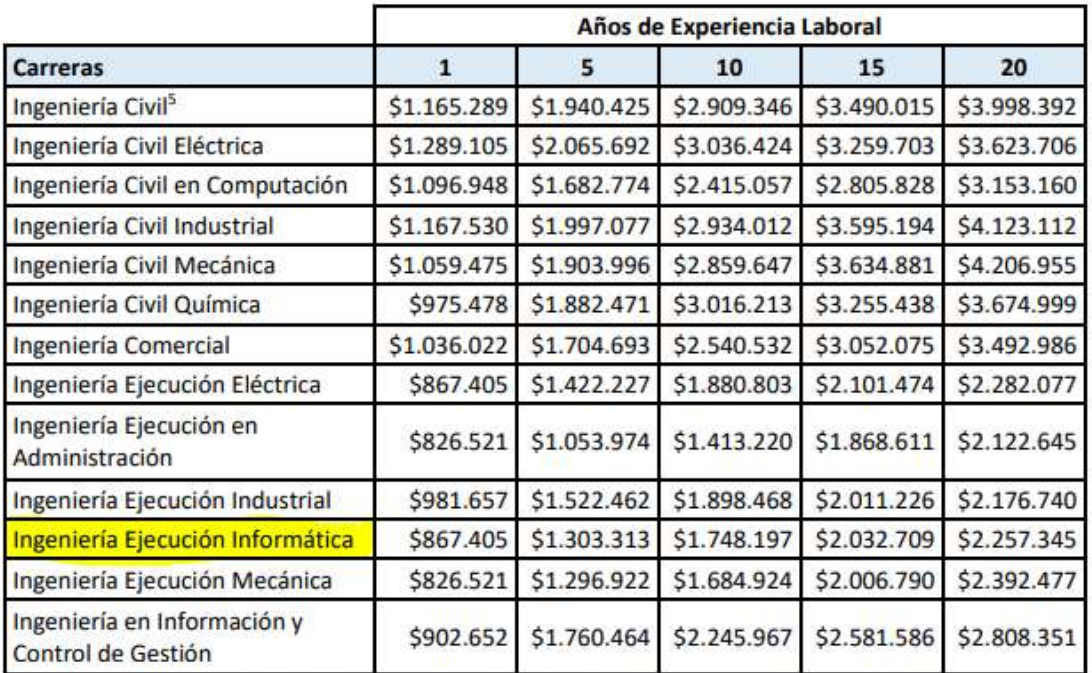

Fuente: Estudio de Sueldos 2016 de Conexión Ingenieros.

#### Análisis Beneficio

Considerando El total de horas extras ocupadas por Nivel 2 producto del escalamiento de Nivel 1 a Nivel 2 de un total 61 de incidentes por espacio en disco (Fuente Área de Monitoreo durante un Mes) de los cuales el 50% lo resuelve Nivel 2. En promedio cada ingeniero demora 2 horas en resolver un incidente por espacio:

90 incidentes por espacio x 50% resuelto por nivel 2 = 45 incidentes resueltos por Nivel 2

Si consideramos el valor hora extra de un ingeniero con 10 años de experiencia (Sueldo 1.748.197 Fuente Colegio de Ingenieros)

 $(((1.748.197 / 30)^* 28) / 180 =$ Total hora extra al 50% \$ 9.000

Dirección del trabajo: (http://www.dt.gob.cl/portal/1628/w3-article-95182.html)

45 horas x 9000 = \$ 405.000 (Ahorro mensual al implementar la herramienta)

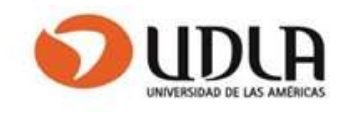

Con un ahorro anual de 405.000 x 12 = 4.860.000

#### 4.1.3 Factibilidad Operacional.

El personal encargado del uso del software cuenta con el conocimiento para identificar las funcionalidades del sistema a implementar.

El uso del software es un apoyo a la operación de resolución de incidentes, por lo tanto, será una nueva herramienta para mejorar la resolución de alertas de servidores.

### 4.1.4 Factibilidad Legal.

Todo el software que se utilizara en el proyecto está debidamente licenciado tanto sistemas operativos y herramientas de desarrollo, por lo tanto, se está dentro de un marco legal.

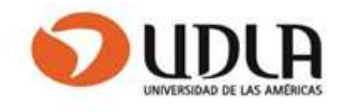

## 4.2 Identificación de Riesgos.

#### 4.2.1 Riesgos de Planeación

- Fallas en la plataforma que impidan abocarse al proyecto.
- Trabajos de proyectos extraordinarios

#### 4.2.2 Riesgos de Desarrollo.

- Falta de involucramiento de los administradores.
- Coordinación de reuniones de trabajo producto de trabajos por turnos.
- Falta de conocimiento o experiencia en la programación.
- Fallas en el equipamiento.

### 4.2.3 Riesgos del Cliente.

- Falta de aprobación para utilizar esta herramienta.
- Cambios en los requerimientos formulados.
- Falta de compromiso en entrega de información.

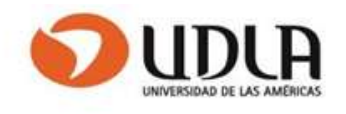

### 4.2.4 Riesgos de Implementación.

- Incompatibilidad de software
- Falta de funcionalidades instaladas en los servidores.
- Errores de implementación

#### 4.2.5 Matriz de riesgo

Una matriz de riesgos es una eficaz herramienta para identificar los riesgos más significativos que son parte de las actividades de una empresa, tanto de procesos como de desarrollo de sistemas. Por lo tanto, es un instrumento válido para mejorar el control de riesgos.

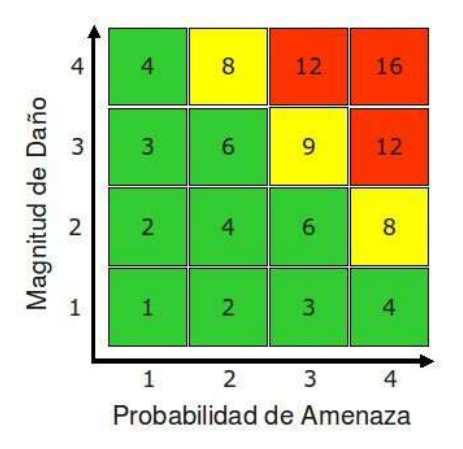

### Riesgo = Probabilidad x Magnitud

Tabla 4.2.5.1: Probabilidad Magnitud

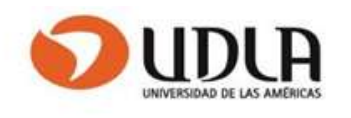

La probabilidad y magnitud pueden tener las siguientes medidas

1 = Baja; 2 = Media; 3 = Alta

En la matriz de riesgo se identificarán los colores de acuerdo con la magnitud según la siguiente tabla:

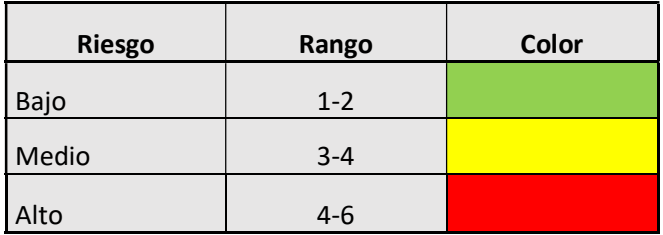

Tabla 4.2.5.2: Probabilidad Magnitud

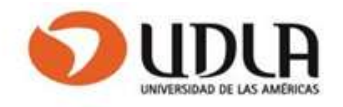

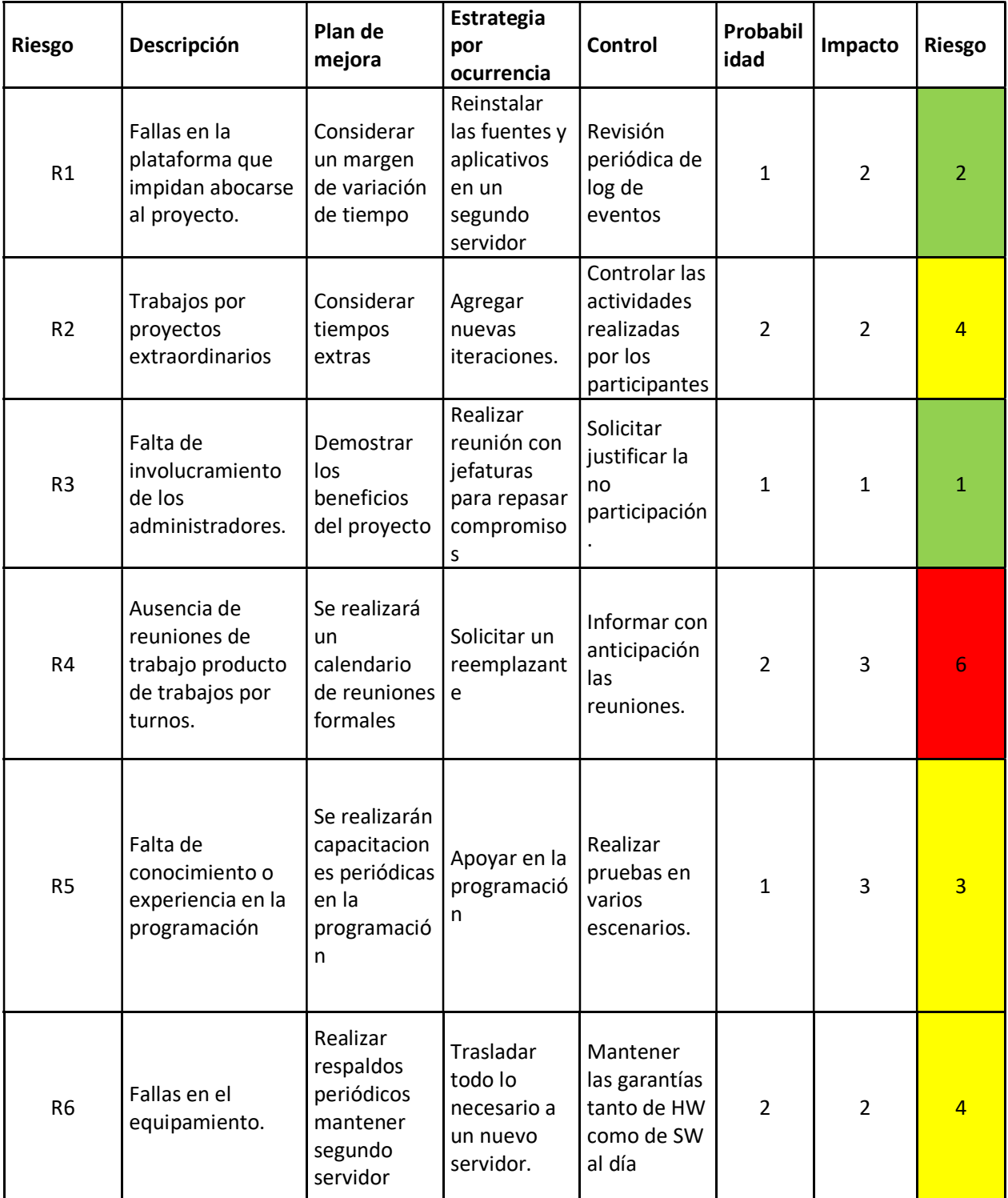

# Tabla 4.2.5.3: Identificación de colores según el riego.

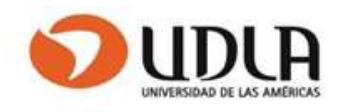

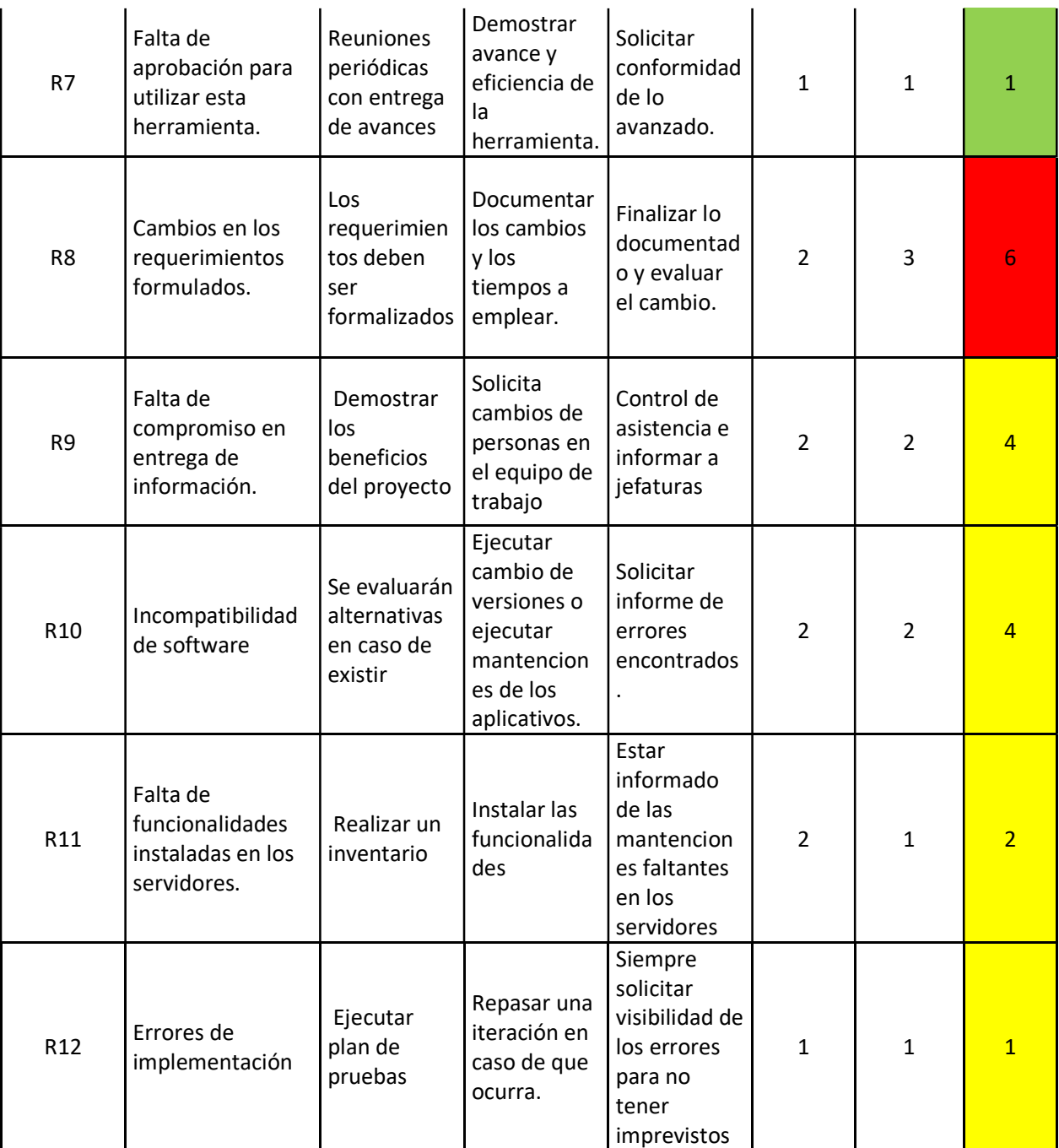

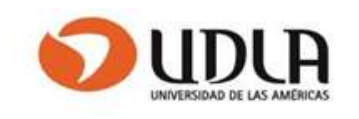

## CAPITULO V PLANTEAMIENTO DE LA SOLUCION

## 5.1 Análisis de la Solución

#### 5.1.1 Descripción solución propuesta en detalle.

- La solución propuesta se basa en un diseño de software que permita visualizar los principales puntos de monitoreo. (CPU, Memoria, Disco, Agentes)
- Permitir el ingreso de parámetros que relacionaran los procesos con datos de escalamiento y descripción del proceso que permitan solucionar alertas o escalarlas
- Reinicio de agentes que se definirán como procesos genéricos a todos los servidores.
- Limpieza de disco para lo cual se definirán los parámetros para cada servidor.

Esta solución de dividirá en tres etapas.

#### Primera etapa: Generación de código powershell

- Generar los códigos que permitan rescatar los datos de los puntos de monitoreo de los servidores. Código para rescatar estado de CPU, Memoria y Discos
- Generar los códigos que permitan solucionar las alertas de monitoreo

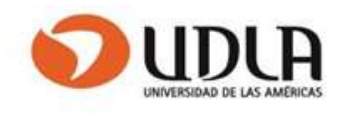

## Segunda etapa Diseño de la base de datos

- Definición del modelo lógico Definir las tablas necesarias para mantener los parámetros que servirán a los procesos de limpieza de discos, reinicio de agentes y definición de procesos.
- Generación de la Base de datos La Base de datos será implementada en Mysql

#### Tercera etapa: Definición de interfaz grafica

- Diseño de interfaz de visualización
- Diseño de interfaz de Ejecución
- Diseño de interfaz de ingreso de parámetros

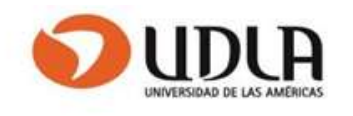

## 5.1.2 Evaluación de Herramientas de desarrollo e Implementación.

Se opto por seleccionar herramientas libres para el desarrollo de la aplicación

## 5.1.2.1 PowerShell 4.0

Por un lado, se utilizará Powershell como herramienta de captura de información de los servidores. El motivo por el cual se selecciono fue el amplio conocimiento de las personas que trabajaran.

## 5.1.2.2 MySql 8.0.12

El motor de Base de datos empleado para el proyecto se caracteriza por ser robusto y estable.

## 5.1.2.3 JAVA

Es un lenguaje poderoso y flexible y óptimo para aplicaciones de escritorio

## 5.1.2.4 NetBeans IDE 8.0.2

Es un IDE licenciado libre para desarrollar aplicaciones Java

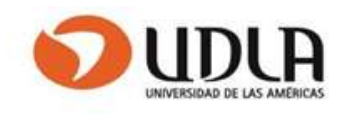

### 5.1.3 Diagrama de Arquitectura de Solución Propuesta.

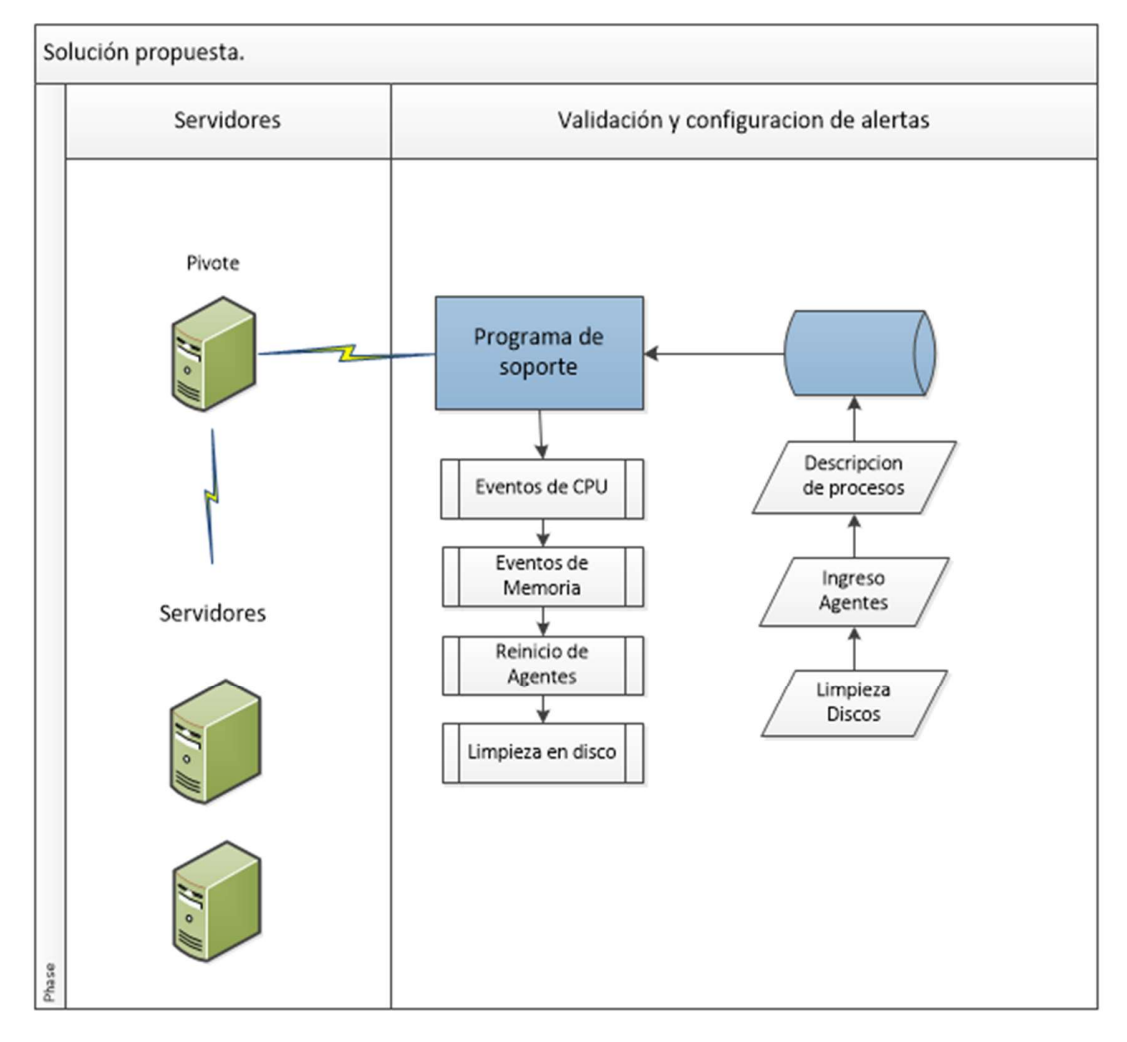

Fig. 5.1.3.1 Solucion propuesta.

Arquitectura Cliente-Servidor.

Cliente: Programa ejecutable que envia peticiones de consulta y mantenimiento a los servidores, ademas mantiene la BD con los parametros que permitan solucionar y complementar con informacion los procesos.

Servidores: Recibe soluciones y envia respuestas solicitadas por el cliente.

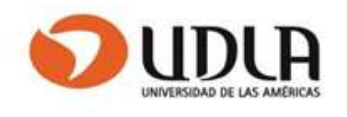

## 5.1.4 Diagrama proceso mejorado. (BPMN)

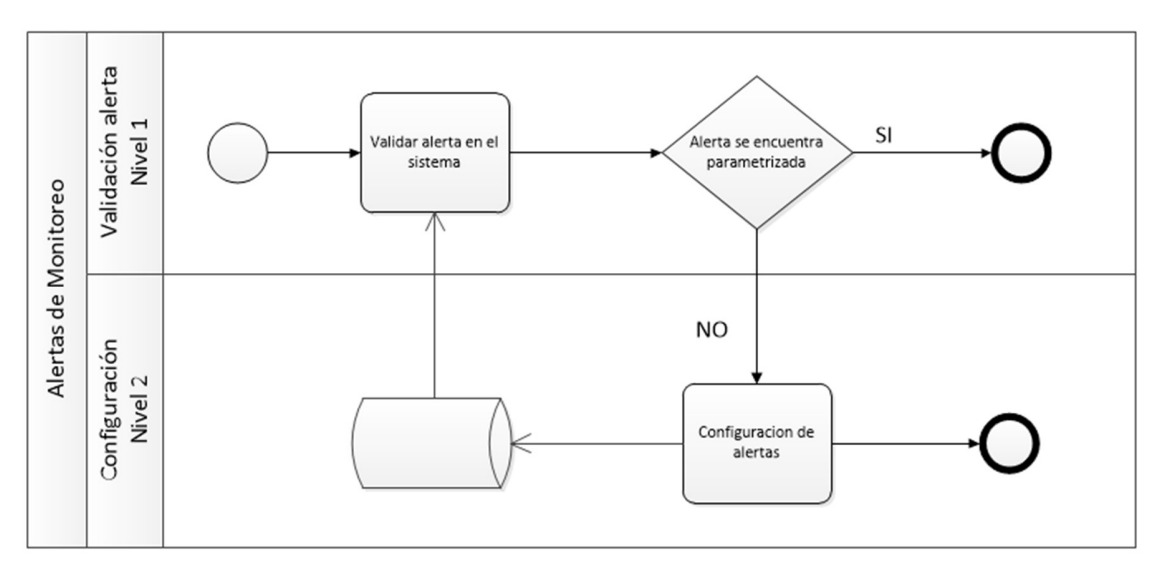

Fig. 5.1.4.1 Diagrama de proceso

El diagrama muestra como la solucion va relacionando los datos de procesos extraidos de los servidores con los datos almacenados en la BD por Nivel 2 para ser reutlizados.

Se considera que es el aplicativo el que extrae los datos de los servidores y evalua si estos estan parametrizados.

Tambien se identifica como el conocimiento se mantiene en una Base de datos.

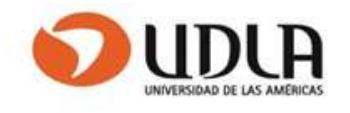

# 5.2 Metodología aplicada

# 5.2.1 Comparativa de metodologías asociadas al proyecto.

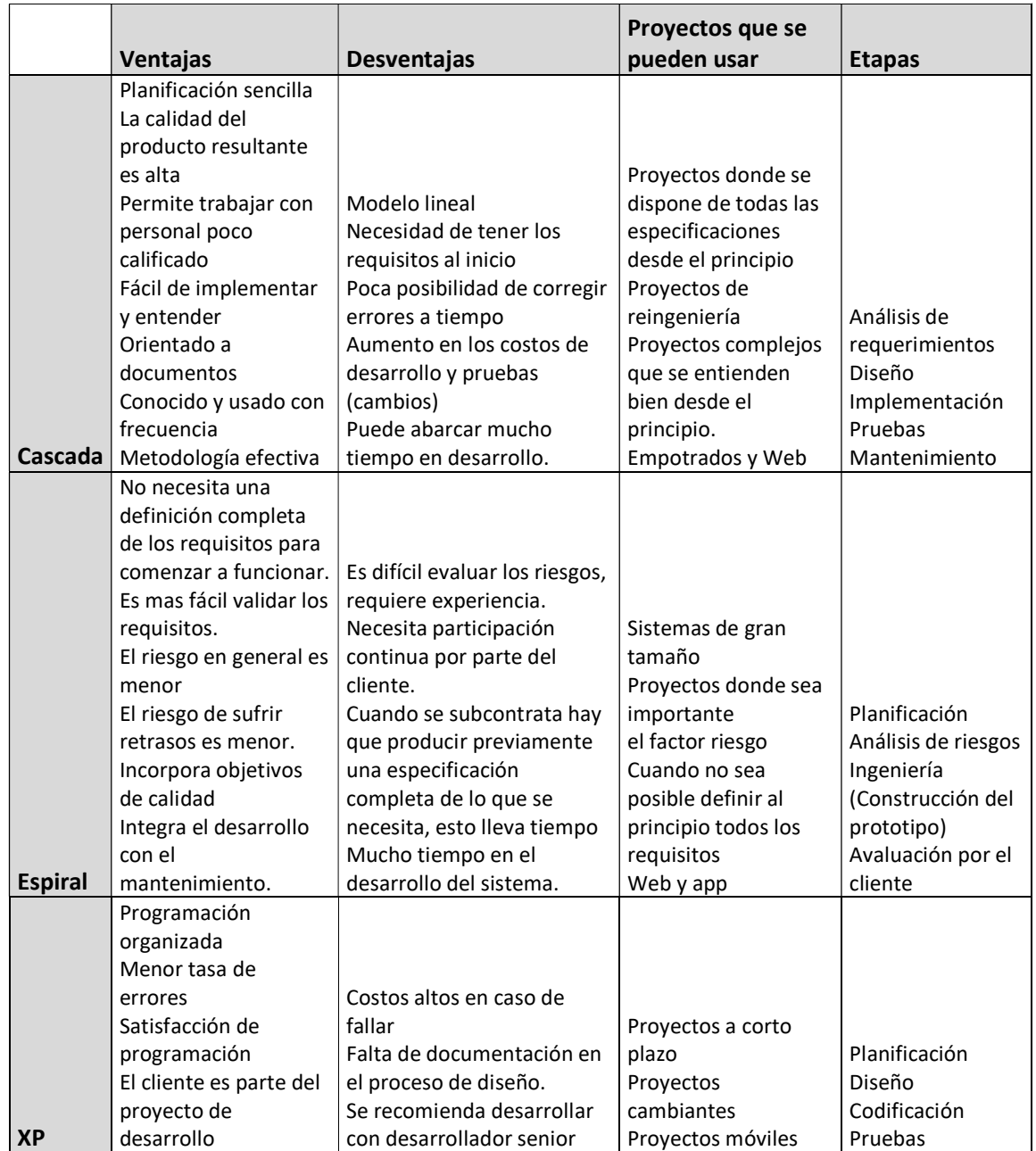

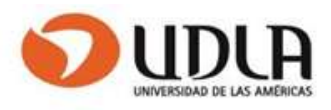

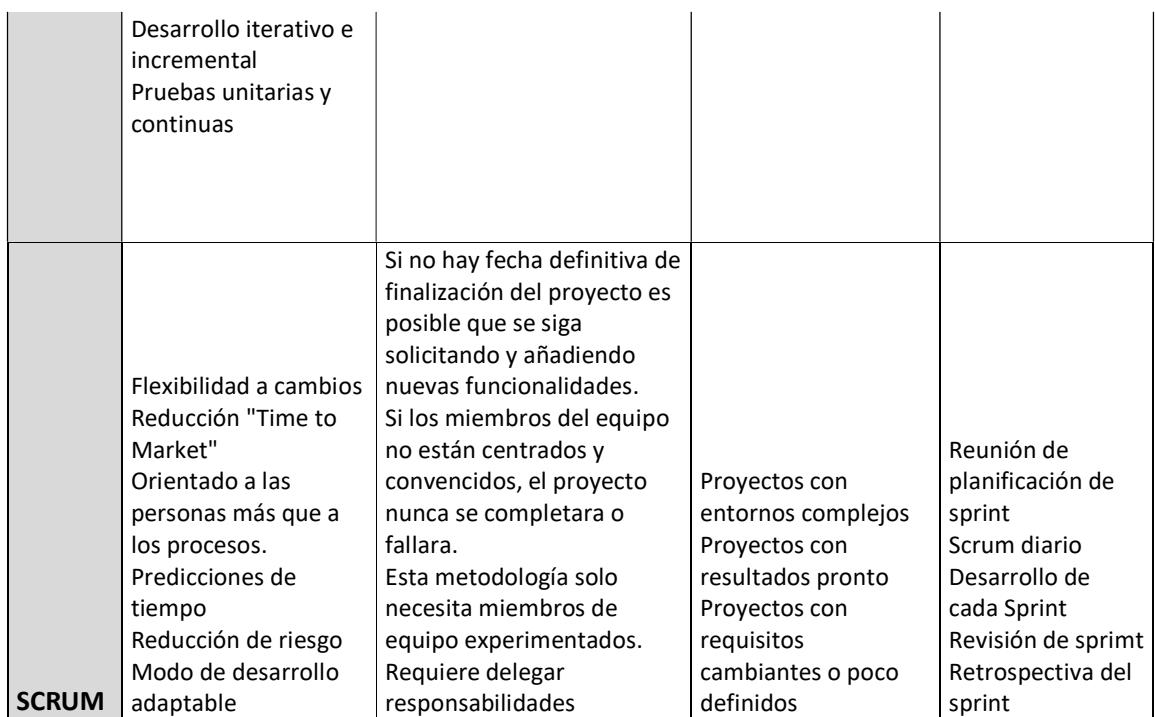

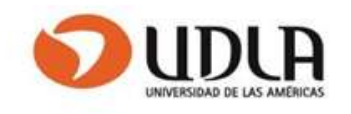

#### 5.2.2 Justificación de la metodología seleccionada.

Se eligió esta metodología por las características del lugar de trabajo donde se desarrollará este proyecto, donde existe un alto riego técnico y un entorno cambiante, donde los integrantes pertenecen a diferentes áreas técnicas de producción, además de la poca documentación a elaborar para el desarrollo del sistema.

También se analizó el método incremental Scrum pero esta metodología está más orientada a las personas que a los procesos.

Los cinco pilares de la metodología XP serán la base para el desarrollo de este proyecto.

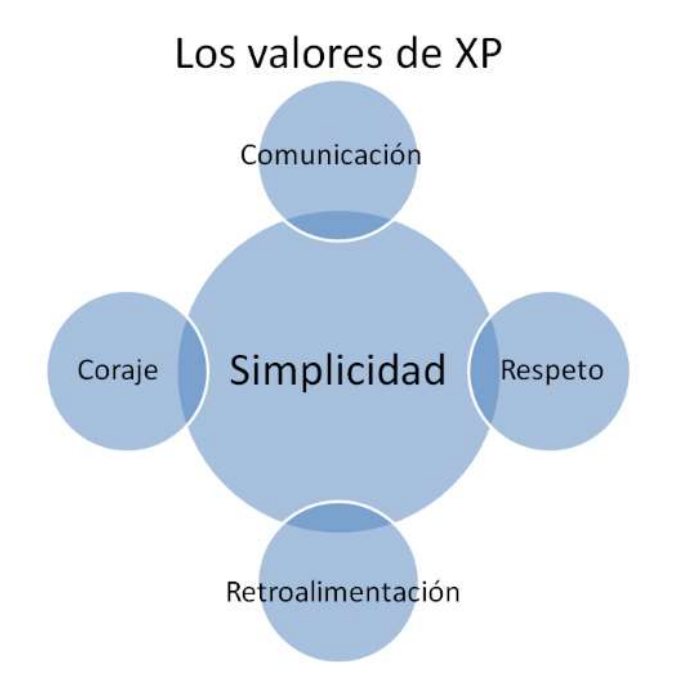

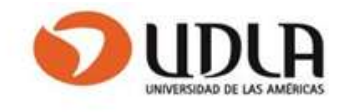

## Comunicación

Es muy importante que haya una comunicación con el cliente y dentro de todo el equipo de trabajo.

#### Simplicidad

El diseño debe ser sencillo y amigable al usuario, el código debe ser simple y entendible, programando sólo lo necesario y lo que se utilizará.

### Retroalimentación

Es la comunicación constante entre el desarrollador y el usuario.

### Coraje

Se refiere a tener la persistencia para resolver los errores en la programación.

### Respeto

Todos en el equipo dan y reciben el respeto que merecen como integrantes del equipo y los aportes de cada integrante son valorados por todos

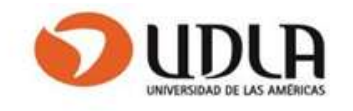

#### 5.2.3 Metodología de Administración.

El proyecto se dividirá en pequeños ciclos o iteraciones y cada uno contempla

Análisis-Diseño-Implementación-Pruebas

Como se mencionó en la etapa de análisis de solución el proyecto se dividirá en tres etapas y en cada una se realizará ciclos o iteraciones

Primera etapa: Generación de código powershell

 -CPU -Memoria -Discos -Agentes

Segunda etapa Diseño de la base de datos

 Modelamiento Diseño

Tercera etapa: Definición de interfaz grafica Diseño de interfaz Integración de códigos powershell

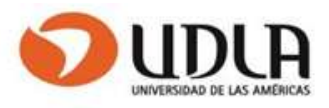

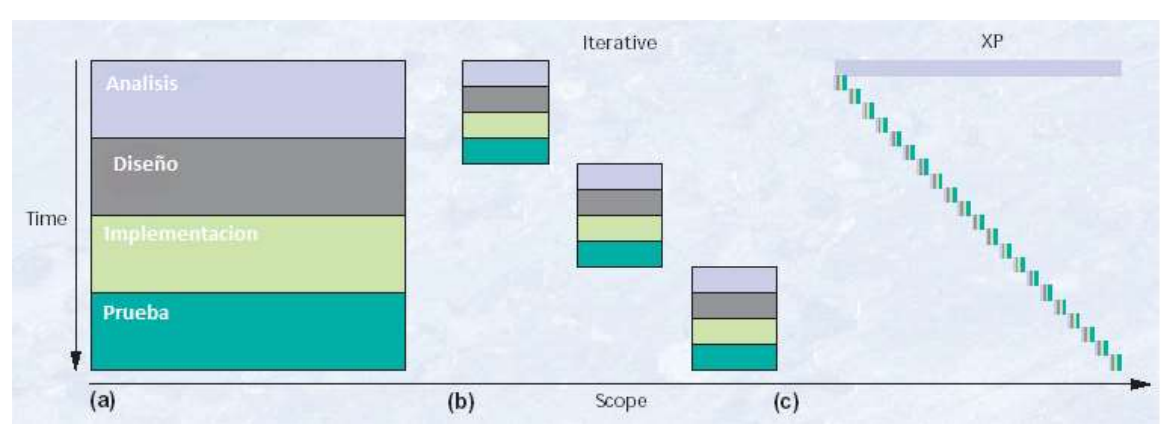

Tabla 5.2.3.1 Detalle de cada iteración

Como se demuestra gráficamente se implementarán ciclos iterativos a lo largo del desarrollo del proyecto

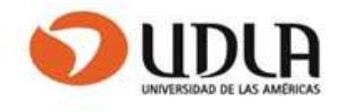

### 5.2.4 Carta Gantt.

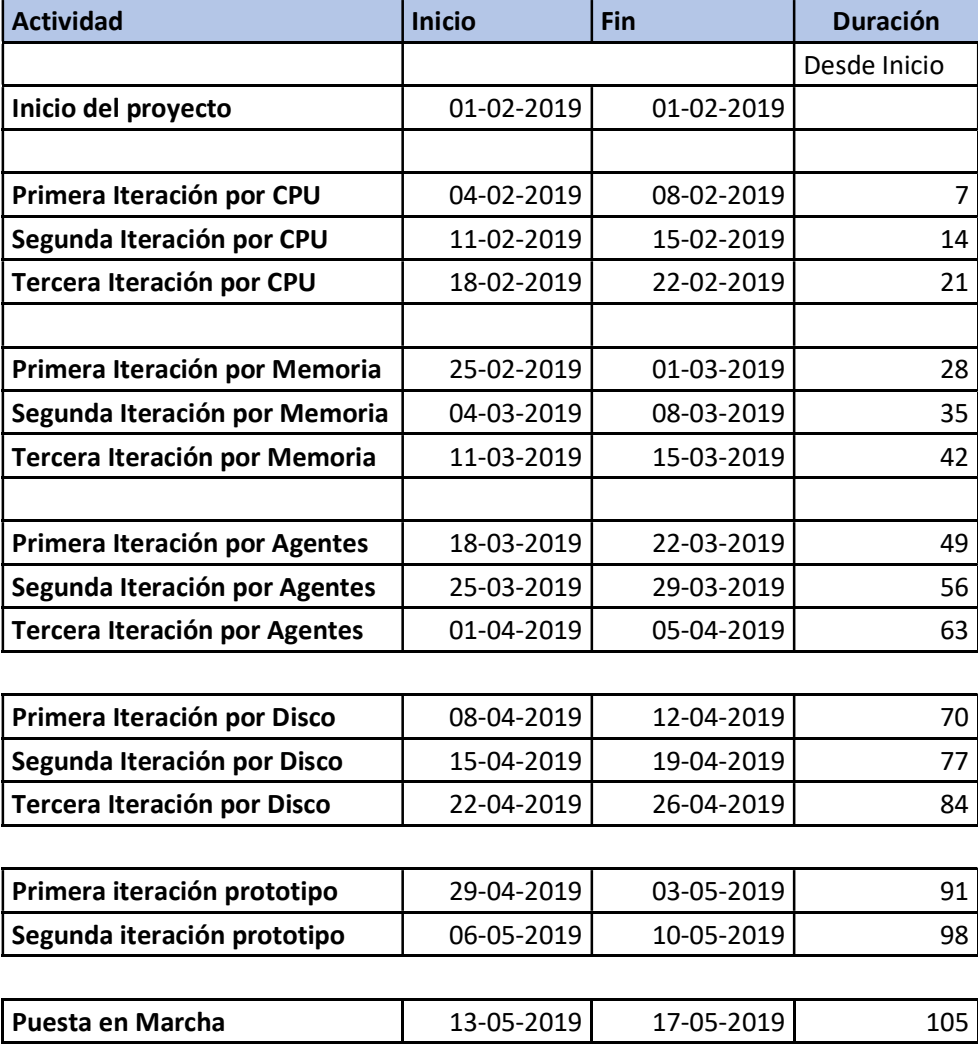

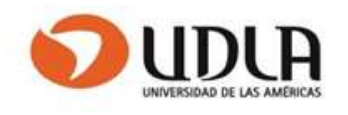

## 5.3 Obtención de Requerimientos

## 5.3.1 Metodología Aplicada a la Toma de Requerimientos.

La metodología utilizada para realizar el levantamiento de los requerimientos será la coordinación en una Mesa de trabajo al principio de cada iteración, compuesta por administradores de nivel 1 y nivel 2, que aporten su experiencia y su conocimiento de la nueva herramienta contribuyendo al cumplimiento de los objetivos planteados.

Por cada iteración se definirán historia de usuario que serán codificadas de la siguiente manera:

Nombre – una descripción corta de la historia, para comprender de qué estamos viendo.

Importancia – el nivel de importancia que se da a la historia. Por ejemplo, 10. Más alto = más importante.

Estimación inicial – la valoración inicial del Equipo de trabajo acerca de cuanto trabajo es necesario para implementar la historia. La unidad corresponde a díaspersona.

Como probarlo – una descripción de cómo se demostrará esta historia.

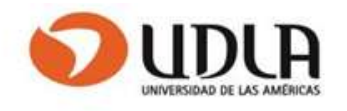

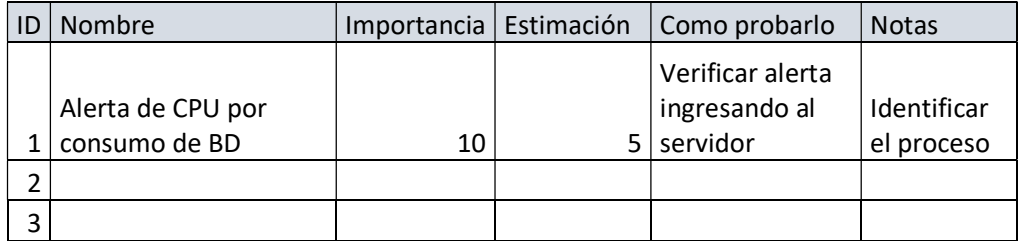

# 5.3.2 Requerimientos Funcionales.

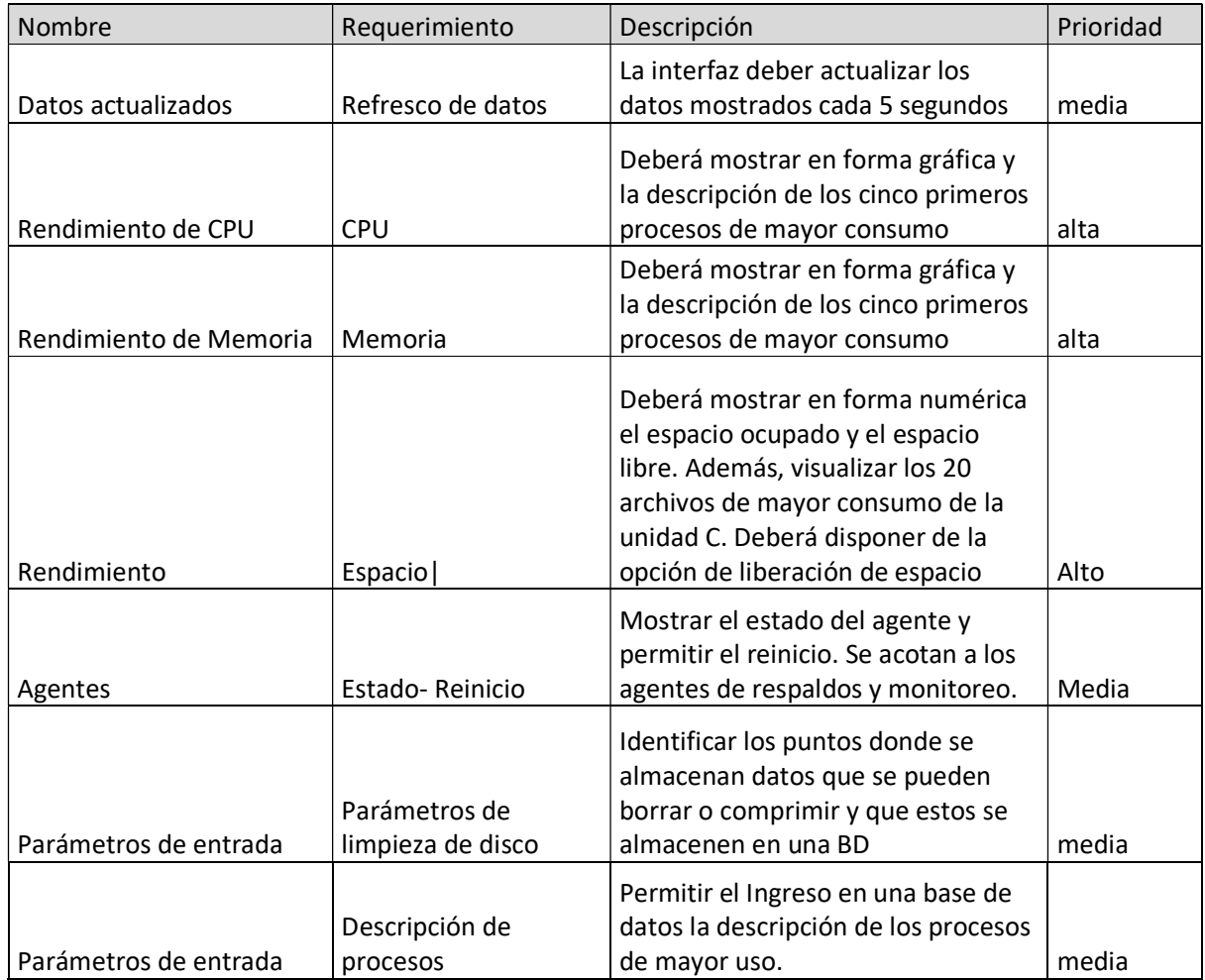

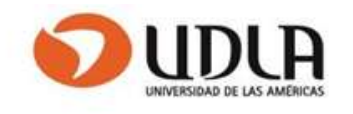

#### 5.3.2 Requerimientos No Funcionales.

El producto debe ser rápido y confiable.

El tiempo de aprendizaje del sistema por un usuario deberá ser mínimo e intuitivo.

Es sistema deberá está instalado en al menos dos servidores pivotes con acceso a todas las redes.

La aplicación debe ser compatible para Windows 2008-Windows 2012- Windows 2016

La disponibilidad del aplicativo debe ser 7x24

#### 5.3.4 Requerimientos de Seguridad.

El sistema debe asegurar que los datos estén protegidos del acceso no autorizado.

El sistema incluirá un procedimiento de autorización de usuarios, en el cual los usuarios conectados se validarán en la Base de datos de usuarios autorizados. Sólo los usuarios autorizados de esta forma podrán acceder a los datos del sistema.

La tabla que contiene los datos de los usuarios debe estar encriptada. La aplicación debe consumir menos del 5% de memoria y CPU

El sistema se debe implementar sobre la infraestructura existente proporcionada por el cliente la cual cumple con estándares de seguridad.

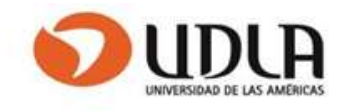

## 5.3.5 Requerimientos de Mantención.

Los respaldos deben ser almacenados en una ubicación distinta en la que reside el sistema con una frecuencia de una vez a la semana.

Respaldo de BD Respaldo de códigos fuentes Respaldos de codigos Power Shell

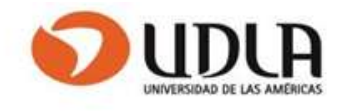

# CAPITULO VI DISEÑO DEL SISTEMA

## 6.1. Modelamiento UML

6.1.1 Diagrama Casos de Usos.

El sistema debe permitir validar y ejecutar una acción sobre las alertas generadas sobre los servidores.

El sistema cuenta con dos actores:

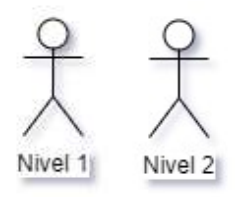

Se definen los siguientes UML

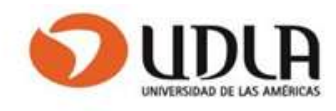

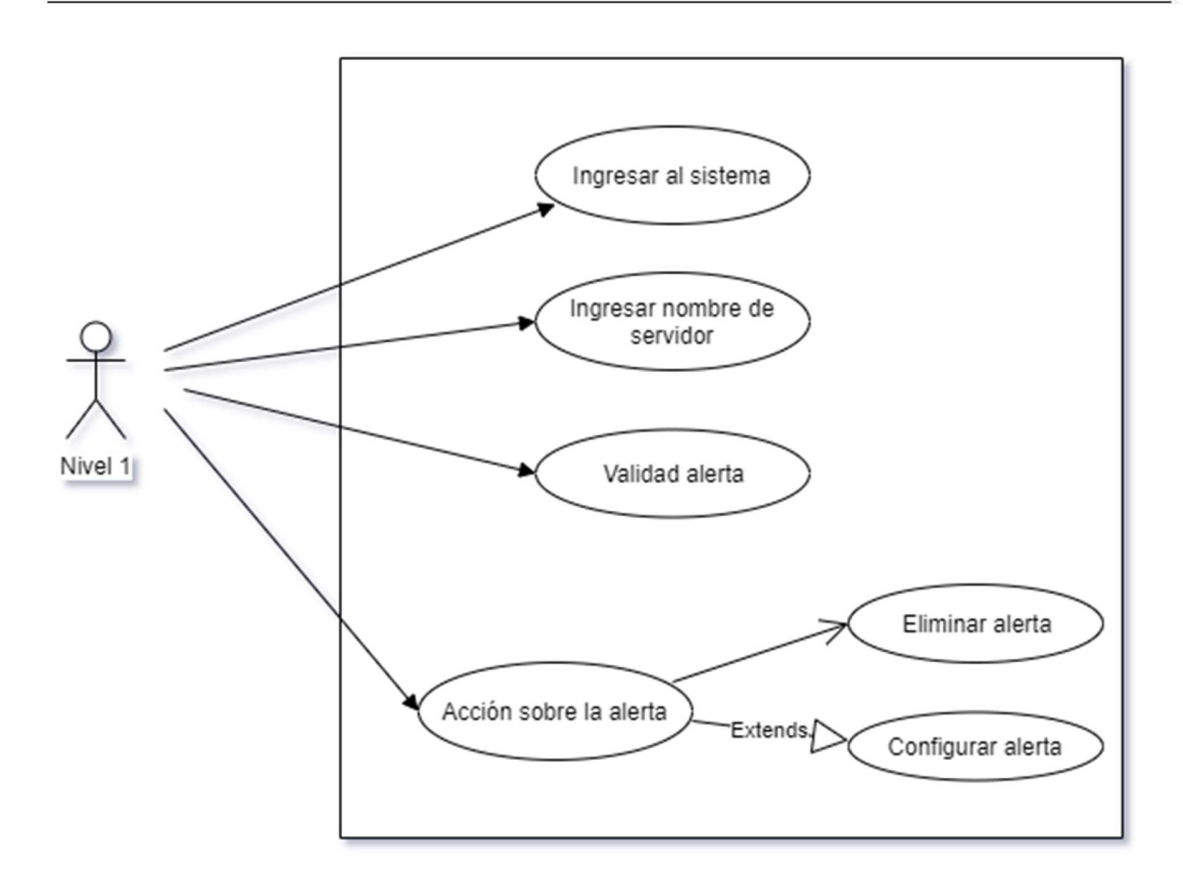

Fig. 6.1.1.1 Acción sobre las alertas

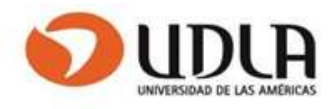

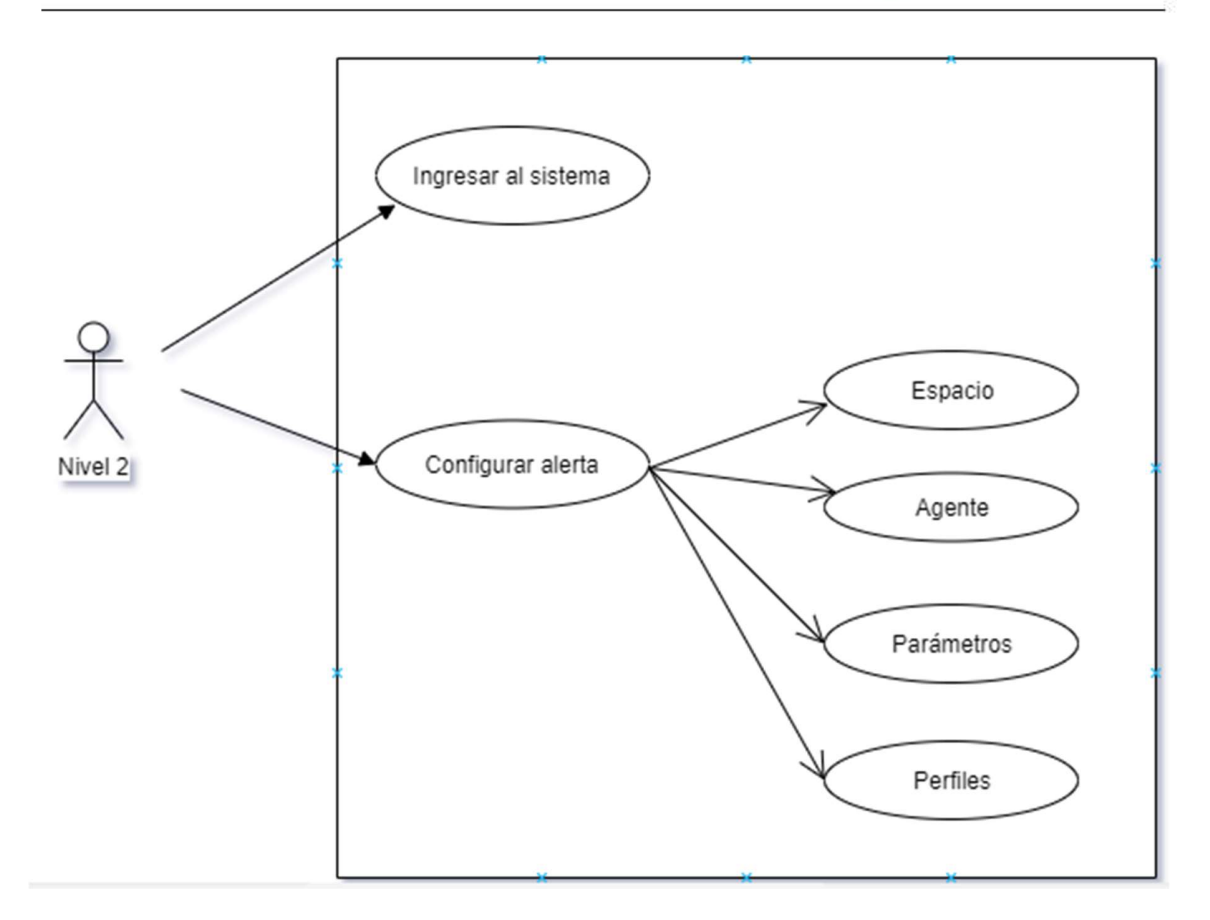

Fig. 6.1.1.2 Configuración del sistema

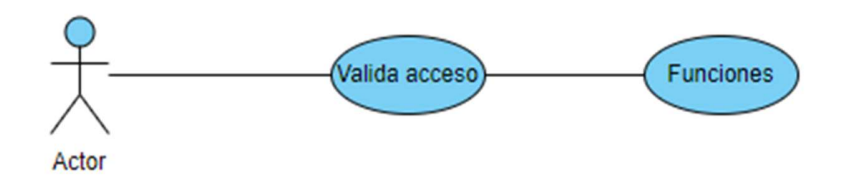

Figura 6.1.1.3 Valida acceso

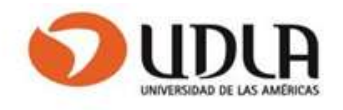

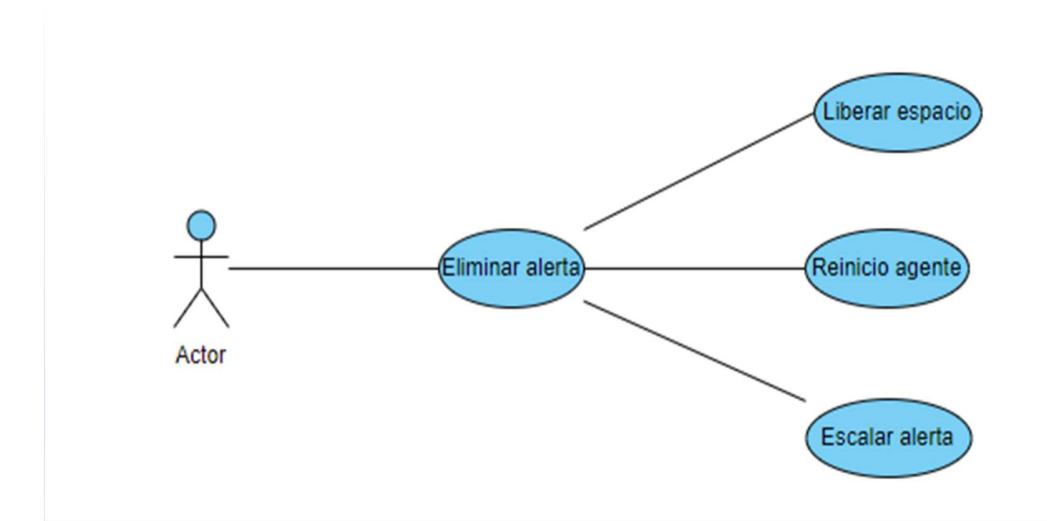

Figura 6.1.1.4 Elimina alerta

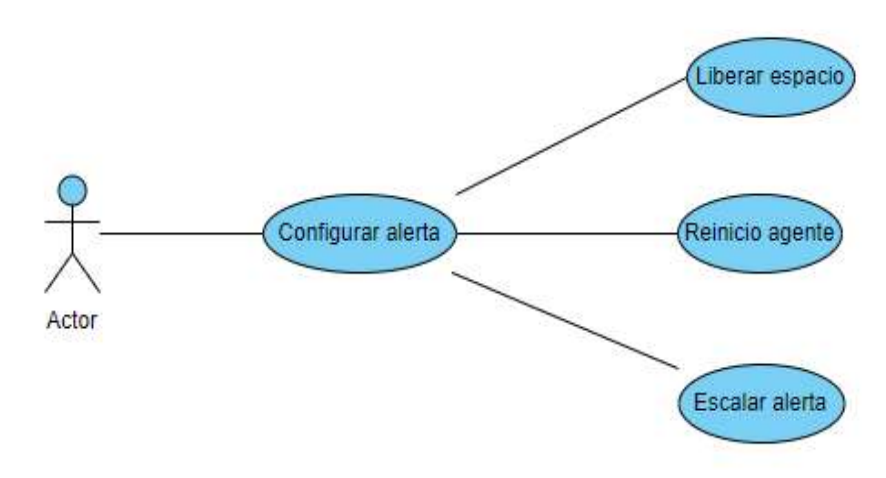

Figura 6.1.1.5 Configurar alerta

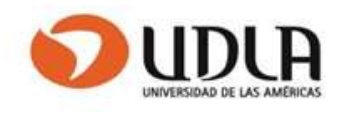

#### 6.1.2 Documentación Casos de Uso.

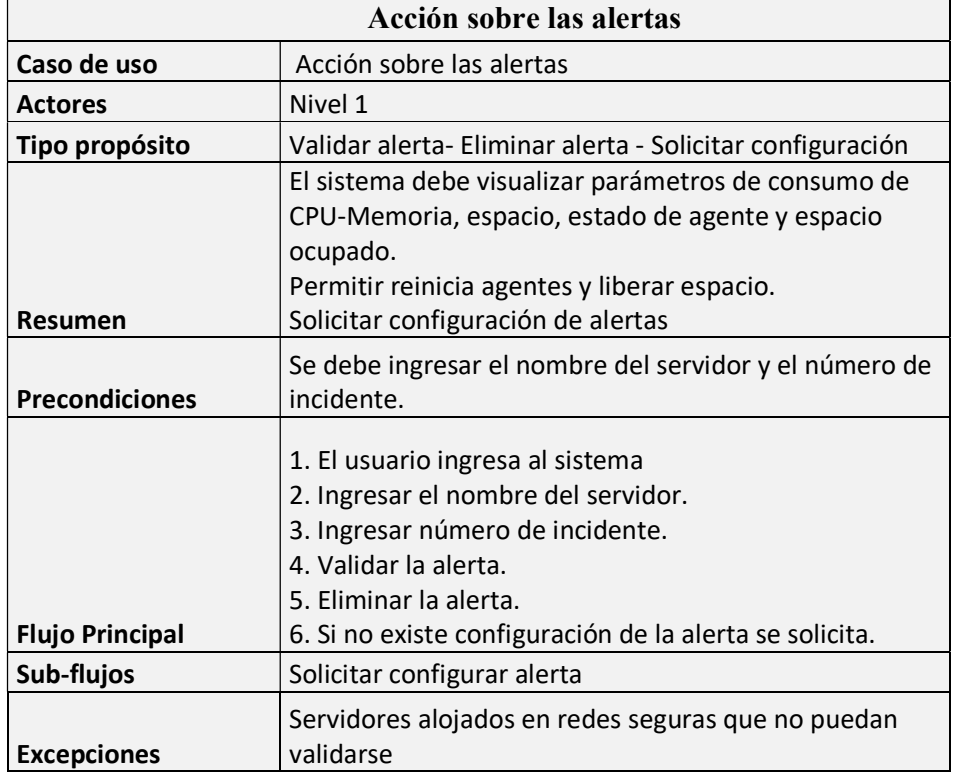

Tabla 6.1.2.1 Acción sobre las alertas

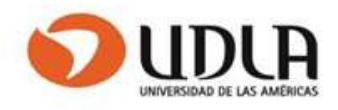

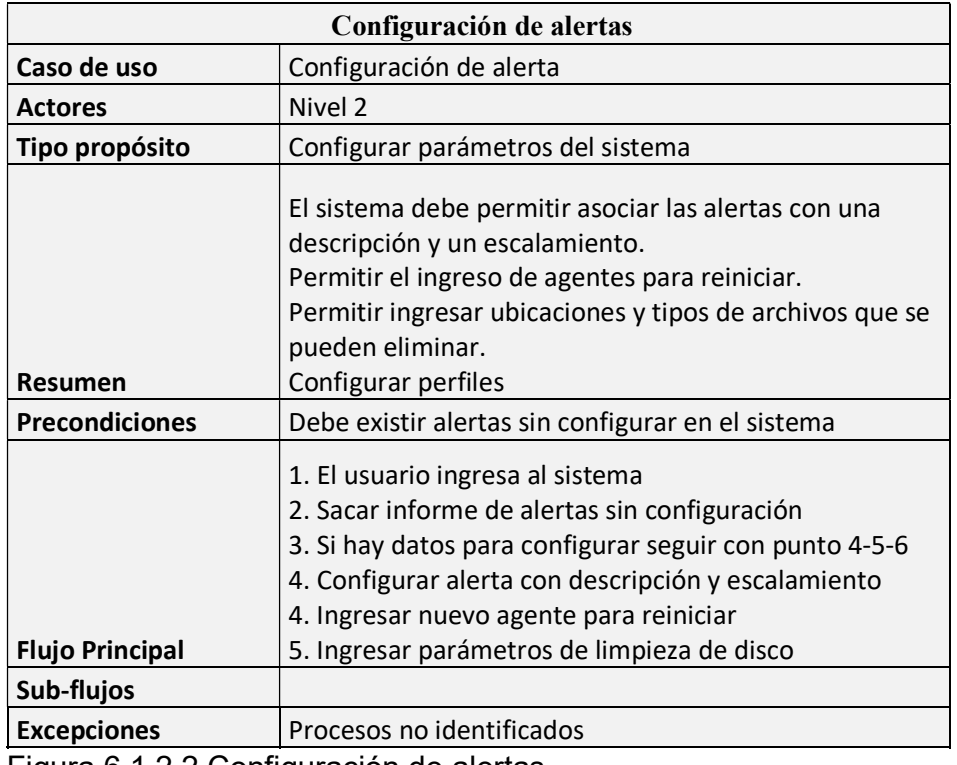

Figura 6.1.2.2 Configuración de alertas

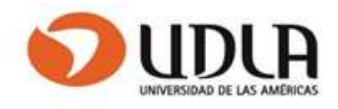

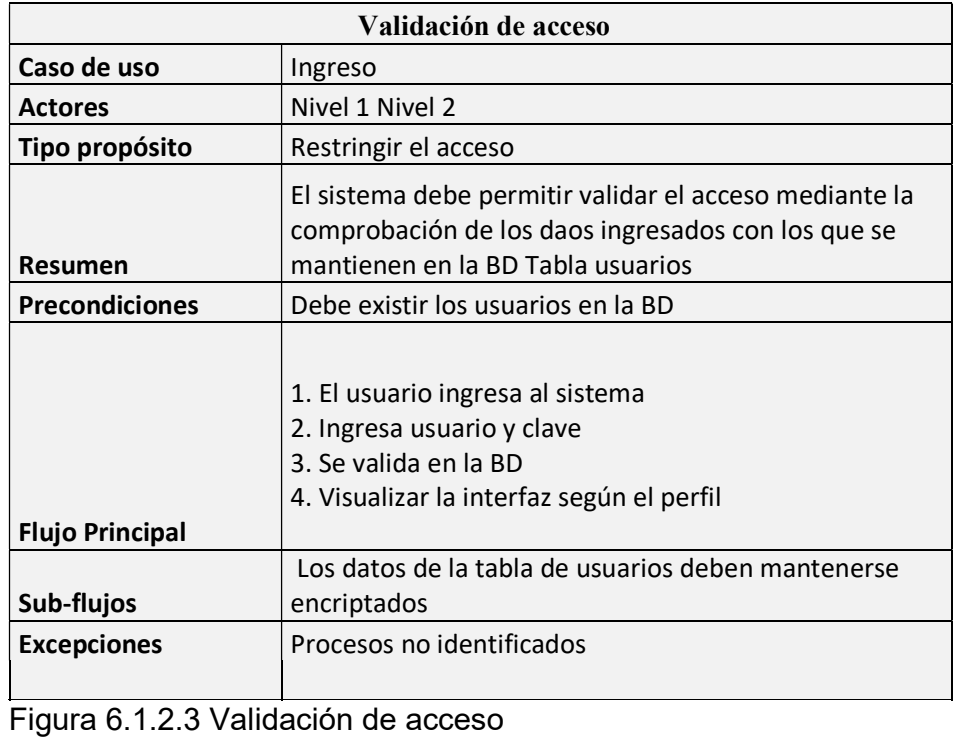

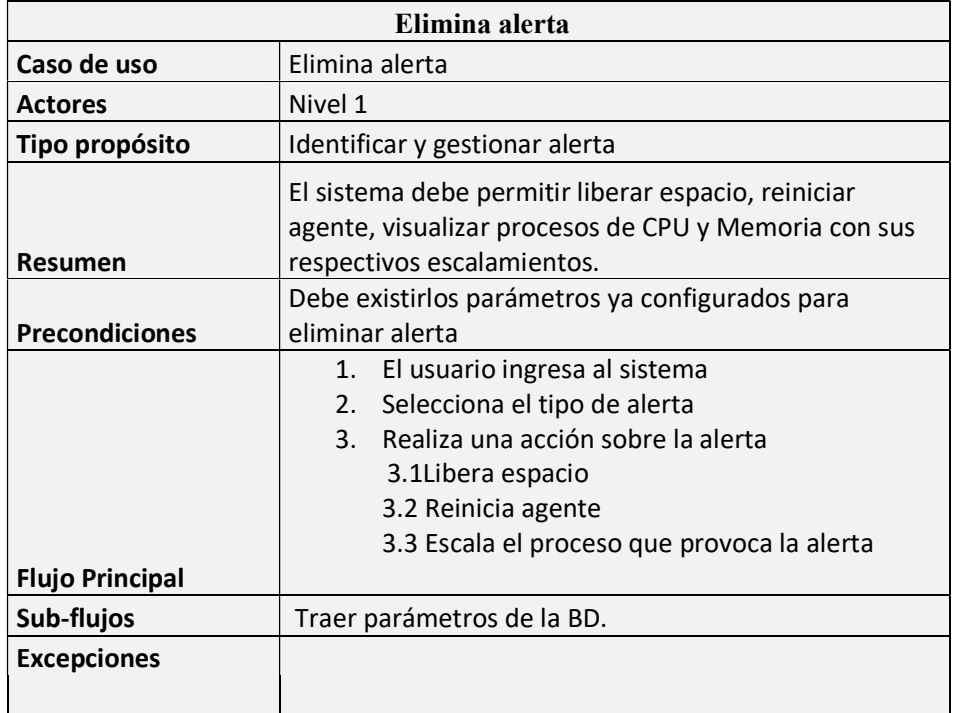

Tabla 6.1.2.4 Acción sobre las alertas

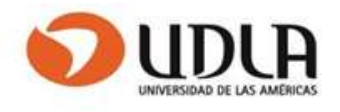

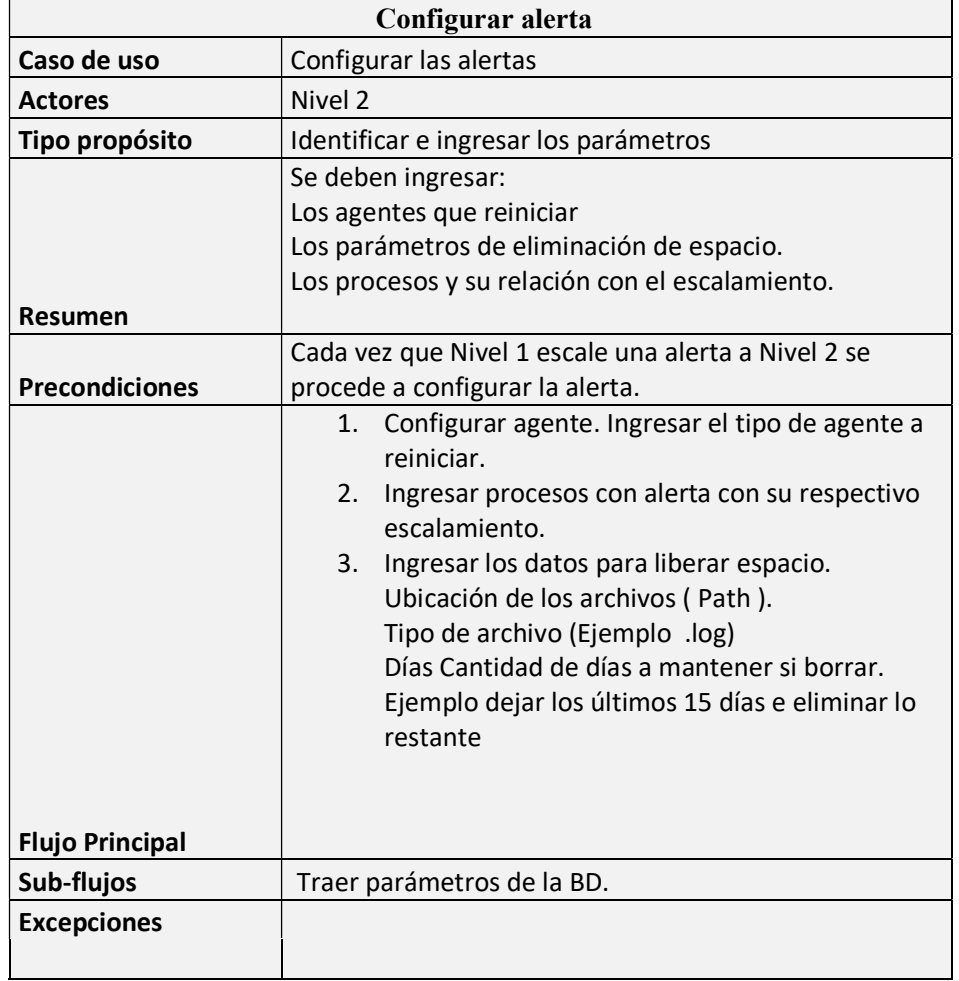

Tabla 6.1.2.5 Configurar las alertas

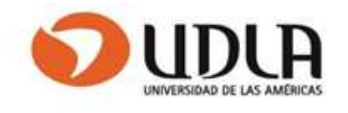

#### 6.1.3 Diagrama de Componentes.

Compuesto por:

- Interfaz de usuario: Para Nivel1 y Nivel 2
- Lógica: Validar alertas de CPU, Memoria, Reinicio de agentes, espacio.
- Datos: Contempla una Base de datos y funciones.
- Servidor: Servidor de alojamiento de la BD y el aplicativo.

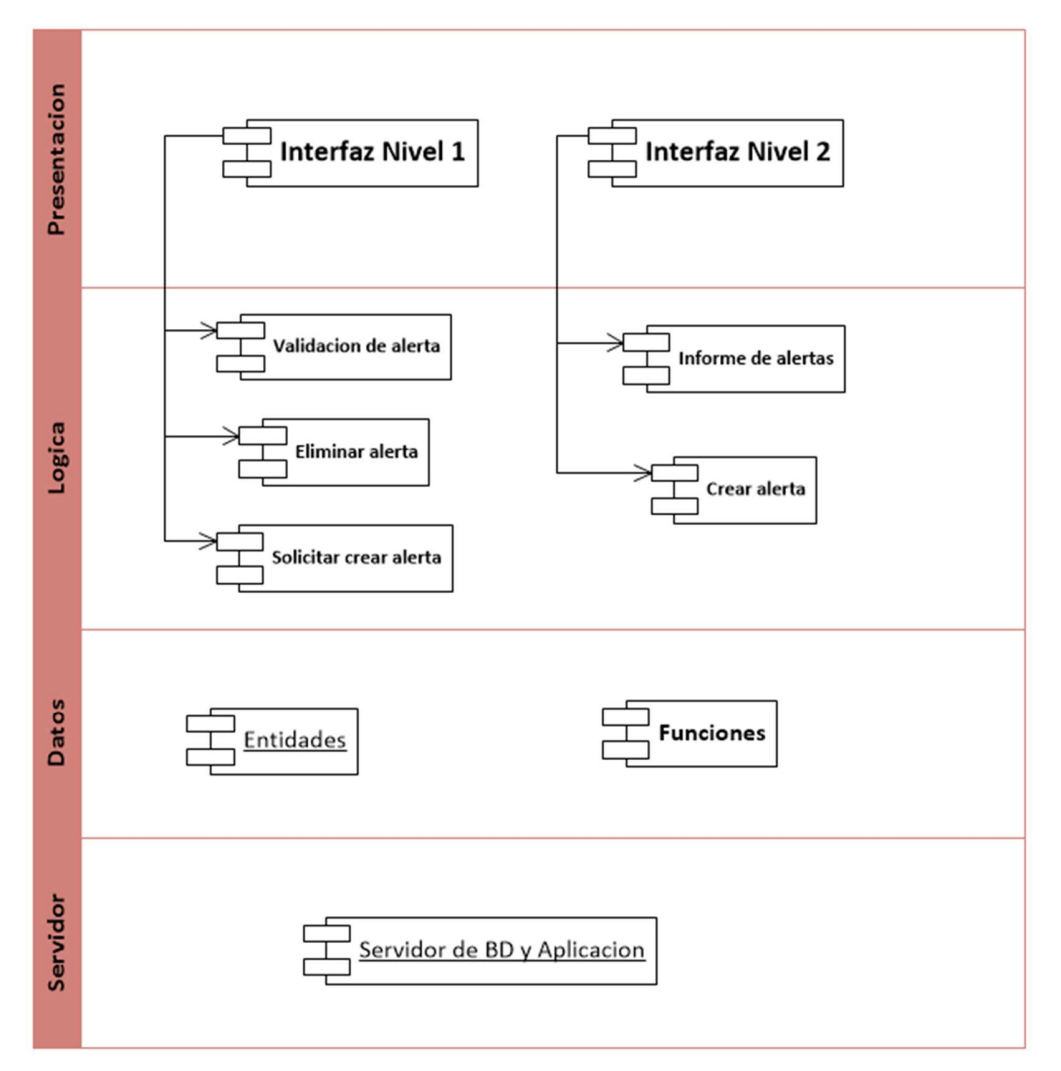

Figura 6.1.3.1 Diagrama de componentes

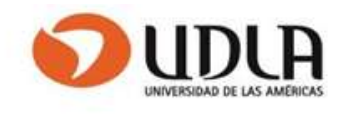

## 6.2 Modelo Entidad Relación.

El modelo entidad relación está compuesto por siete tablas.

- Perfiles: Se almacenan los perfiles de usuario y administrador
- **Espacio:** Almacena las ubicaciones y tipos de archivos que se pueden borrar
- Alertas: Se mantienen las descripciones y escalamientos de los procesos.
- Agentes: Se mantienen los agentes que se pueden reiniciar.
- Servidor: se mantiene los datos básicos del servidor
- Agentes: Mantiene los agentes instalados en los servidores
- Procesos: Mantiene los procesos más recurrentes de alertas

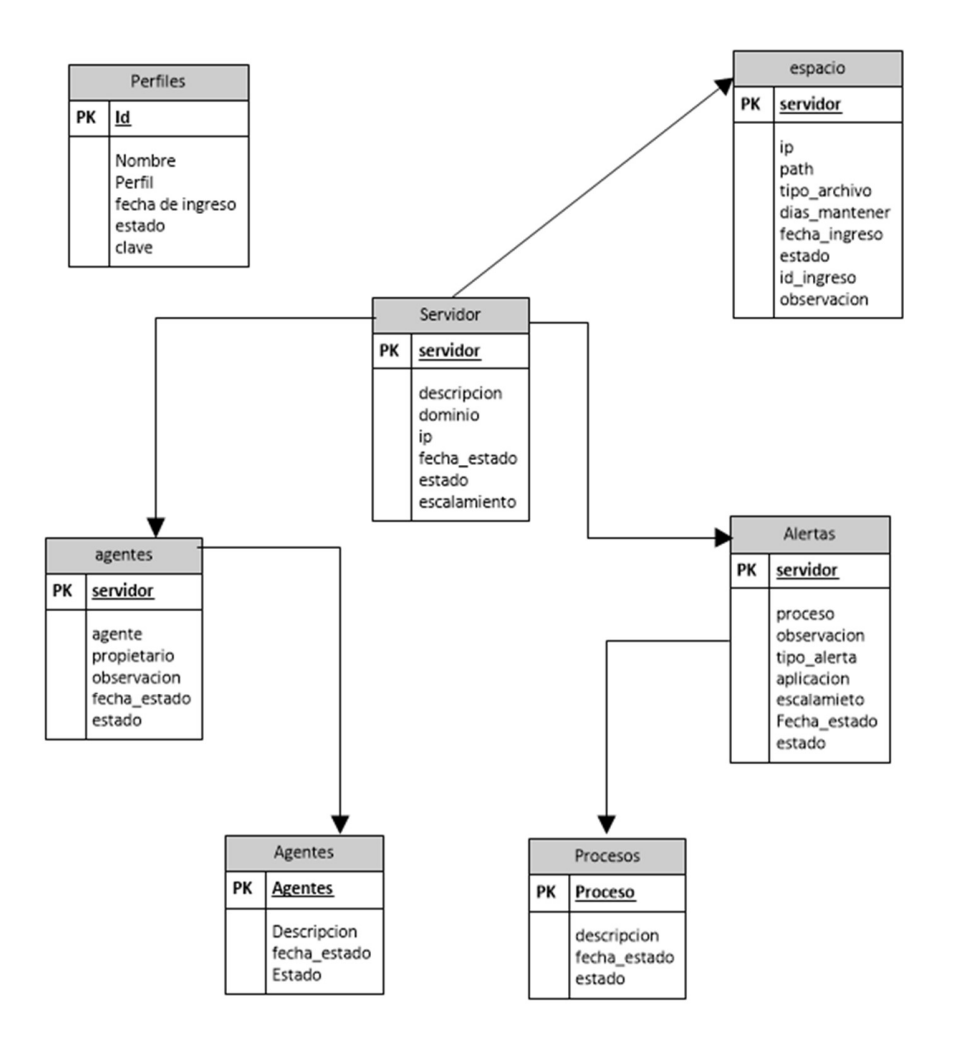

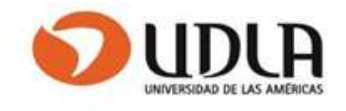

## Figura 6.2.1 Modelo entidad-relación

# CAPITULO VII CONSTRUCCIÓN DE PROTOTIPO FUNCIONAL

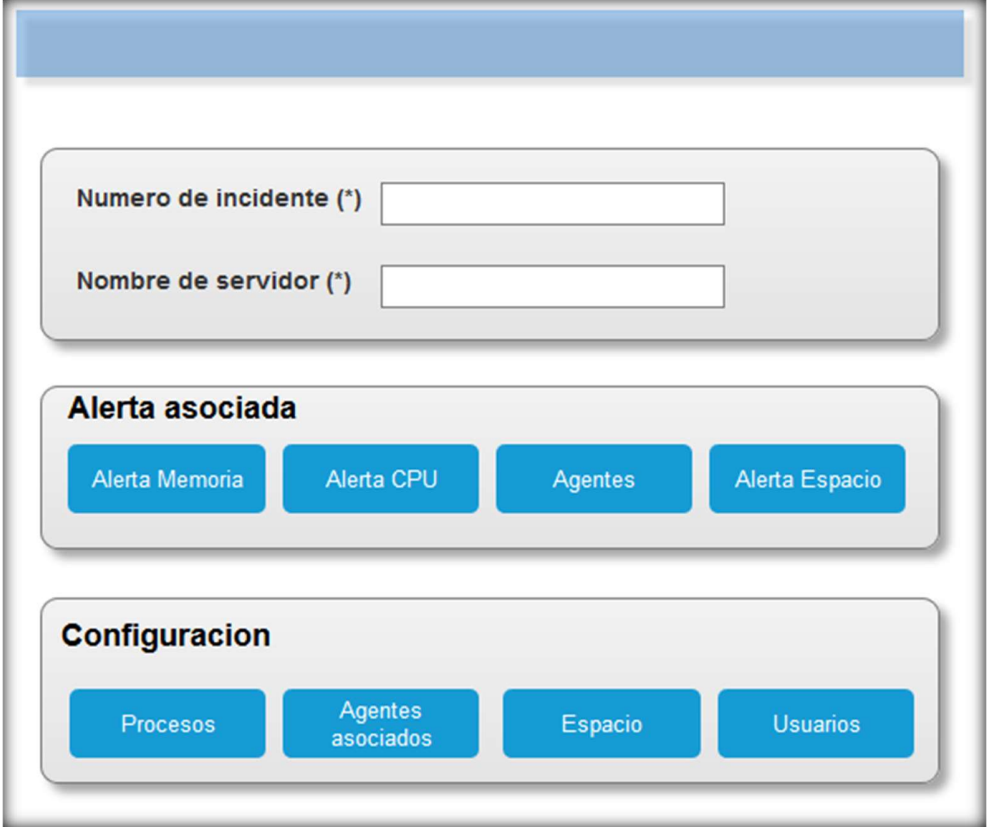

Figura 7.1.1 Menú de inicio

Pantalla de inicio donde se ingresa el número de incidente a la alerta y el servidor asociado, con estos dos datos se accede al servidor para visualizar el tipo de alerta

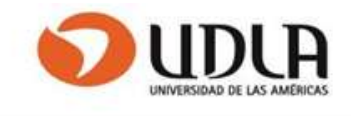

según la selección hecha por el usuario (Alerta de Memoria-Alerta de CPU-Agentes- Alerta de espacio)

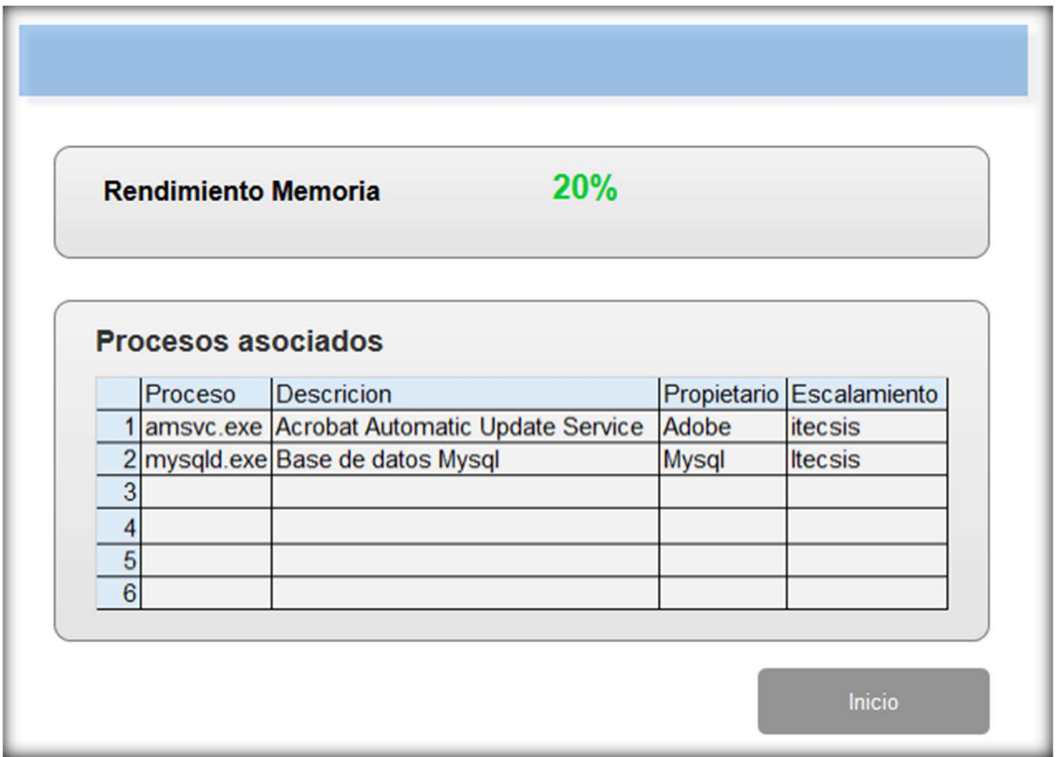

Figura 7.1.2 Visualización de alertas por memoria.

Interfaz donde se relaciona el proceso con los datos rescatados de la base de datos (Propietario y escalamiento)

![](_page_54_Picture_1.jpeg)

![](_page_54_Picture_25.jpeg)

Figura 7.1.3 Visualización de alertas por CPU.

 Interfaz que relaciona el proceso con los datos rescatados de la base de datos (Propietario y escalamiento)

![](_page_54_Picture_26.jpeg)

Figura 7.1.4 Reinicio de agentes de acuerdo con el tipo de incidente.

![](_page_55_Picture_1.jpeg)

![](_page_55_Picture_34.jpeg)

Figura 7.1.5 Visualización de alertas por espacio.

Interfaz que relaciona el archivo con los datos rescatados de la base de datos (Propietario y escalamiento)

![](_page_55_Picture_35.jpeg)

Figura 7.1.5 Interfaz que permite definir los procesos.

Por ejemplo, el proceso de "Adobe Acrobat Reader" el nombre se llama "AcroRd32.exe" y es el cual se ingresa en nombre de proceso.

a.

![](_page_56_Picture_1.jpeg)

![](_page_56_Picture_13.jpeg)

Figura 7.1.5 Interfaz que permite definir los procesos

![](_page_57_Picture_1.jpeg)

![](_page_57_Picture_22.jpeg)

Figura 7.1.6 Interfaz que permite definir la ubicación y tipo de archivo que se puede comprimir. (Generalmente archivos de log)

![](_page_57_Picture_23.jpeg)

Figura 7.1.6 Definición de usuarios y perfiles.

![](_page_58_Picture_1.jpeg)

# CAPITULO VIII: DISEÑOS DE PRUEBAS DEL SOFTWARE

Para este proyecto se definirán cuatro casos de pruebas para todos los componentes que integran el sistema y serán documentados en el registro de pruebas.

Pruebas de Componente

Ejecutadas por el equipo desarrollador pare verificar que el código este correcto

Pruebas de Integración

Ejecutadas por el equipo de desarrollo para validar que los componentes que interactúan entre si sea el correcto.

Pruebas de Sistema:

Estas pruebas deben cubrir aspectos funcionales y no funcionales por un equipo ajeno al desarrollo (Nivel 1 y Nivel 2)

Pruebas de Aceptación

Debe ser desinada una persona independiente al desarrollo del sistema.

![](_page_58_Picture_128.jpeg)

Tabla 8.1 Plantilla de registro de pruebas:

![](_page_59_Picture_1.jpeg)

# CAPITULO IX CONCLUSIONES DEL PROYECTO

## 9.1 Conclusiones.

El presente proyecto se diseñó como un aporte para el departamento de resolución de incidentes de Entel, considerando que no se cuenta con una herramienta ágil y simple que apoye y centralice la información

## 9.2 Perspectivas Futuras.

Fortalecer el proyecto con nuevas funcionalidades y dar a conocer el proyecto para que sea una solución transversal en las diferentes áreas de ENTEL

![](_page_60_Picture_1.jpeg)

# BIBLIOGRAFÍA (APA)

[Historia de Entel] https://informacioncorporativa.entel.cl/sobre-entel/historia

[Dirección del trabajo] (http://www.dt.gob.cl/portal/1628/w3-article-95182.html)

[Estudio comparativo de metodologías de desarrollo de software] http://biblioteca.udenar.edu.co:8085/atenea/biblioteca/90255.pdf

Programación Extrema https://www.uv.mx/universo/486/infgral/infgral\_15.html

Metodología XP http://www.pmoinformatica.com/2012/11/los-5-valores-de-la-programacion.html

System Center-Scom Configuración https://techclub.tajamar.es/category/infraestructura/system-center/

System-center-Microsoft https://es.slideshare.net/EualX/presentacion-system-center-microsoft

Guía para construir estado del arte http://iconk.org/docs/guiaea.pdf

![](_page_61_Picture_1.jpeg)

#### ANEXOS

Documentación Casos de Uso. Formato Validación y especificación de requerimientos.